# Unibrain

# Fire-i.net SDK manual

Programmer's Manual & Reference

# **Table of Contents**

| TABLE OF CONTENTS                                    | 2  |
|------------------------------------------------------|----|
| INTRODUCTION                                         |    |
| TECHNICAL DETAILS                                    | 5  |
| Architecture                                         | 5  |
| Performance                                          | 5  |
| INSTALLATION                                         | 6  |
| Design                                               | 6  |
| USAGE                                                | 7  |
| SCENARIO I – SIMPLE VIDEO VIEWER                     | 7  |
| SCENARIO II – CONTROLLING CAMERA FEATURES            | 14 |
| SCENARIO III – MANIPULATING CAPTURED FRAMES          | 17 |
| SCENARIO IV – WORKING WITH A ROI (A.K.A. FORMAT 7) . | 19 |
| REFERENCE                                            |    |
| FireiPreviewControl                                  | 22 |
| FireiGUID                                            |    |
| [] property                                          |    |
| ToString method                                      |    |
| InitFromString method                                |    |
| FireiManager                                         |    |
| GetConnectedCamerasCount method                      |    |
| SelectCamera method                                  |    |
| GetCameraFromIndex method                            |    |
| GetCameraFromGUID method                             |    |
| FIREIREGISTER                                        |    |
| GetBit method                                        |    |
| SetBit method                                        |    |
| GetField method                                      |    |
| SetField method                                      |    |
| GetFieldLen method                                   |    |
| SetFieldLen method                                   |    |
| SwapEndianess method                                 |    |
| •                                                    |    |
| FIREITRIGGER                                         |    |
| AbsControl property                                  |    |
| Enabled property                                     |    |
| Polarity property                                    |    |
| Source property                                      |    |
| Value property                                       |    |
| Mode property                                        |    |
| IsSupported property                                 |    |
| HasAbsolute property                                 |    |
| CanRead property                                     |    |
| HasOnOff property                                    |    |
| HasPolarity property                                 |    |
| CanReadRaw property                                  |    |
| Parameter property                                   |    |
| IsSourceSupported method                             |    |
| IsModeSupported method                               |    |
| Reload method                                        |    |
| PullSoftwareTrigger method                           |    |
| Save method                                          |    |
| FireiStreamFormat                                    | -  |
| PixelFormatString property                           |    |
| PixelFormat property                                 |    |
| Resolution property                                  |    |
| IsUserDefined property                               | 39 |

| IsCurrent property              | 39 |
|---------------------------------|----|
| Identifier property             | 39 |
| Fixed property                  | 40 |
| UserDefined property            | 40 |
| RawModeOverride property        | 41 |
| Width property                  | 41 |
| Height property                 | 42 |
| ToString method                 | 42 |
| Save method                     | 42 |
| FIREIFIXEDSTREAMFORMAT          | 44 |
| ResolutionString property       | 44 |
| FrameRateString property        | 44 |
| FrameRate property              | 44 |
| PacketSize property             | 45 |
| PacketsPerFrame property        | 45 |
| ToString method                 |    |
| IsFrameRateSupported method     | 46 |
| FIREIUSERDEFINEDSTREAMFORMAT    |    |
| Left property                   | 48 |
| Right property                  | 48 |
| Top property                    | 48 |
| Bottom property                 |    |
| Width property                  | 49 |
| Height property                 | 49 |
| MaxWidth property               | 50 |
| MaxHeight property              | 50 |
| HorizontalPositionUnit property |    |
| VerticalPositionUnit property   | 51 |
| WidthUnit property              | 51 |
| HeightUnit property             |    |
| MaxPacketSize property          |    |
| PacketSizeUnit property         | 52 |
| PacketSize property             | 52 |
| F7Offset property               | 53 |
| ToString method                 |    |
| SetROI method                   | 54 |
| FIREIFEATURE                    | 55 |
| Name property                   | 55 |
| IsSupported property            |    |
| HasAbsolute property            |    |
| HasOnePush property             |    |
| CanRead property                |    |
| HasOnOff property               |    |
| HasAuto property                |    |
| HasManual property              |    |
| MinValue property               |    |
| MaxValue property               |    |
| Absolute property               |    |
| Enabled property                |    |
| AutoMode property               |    |
| Value property                  |    |
| HasSoftAbsolute property        |    |
| SoftAbsolute property           |    |
| ValueString property            |    |
| MinValueString property         |    |
|                                 | 2  |
|                                 | 2  |

| ٨    | NaxValueString property   | 62 |
|------|---------------------------|----|
| U    | Init property             | 62 |
| A    | bsoluteValue property     | 63 |
|      | /inAbsoluteValue property |    |
|      | NaxAbsoluteValue property |    |
| R    | eload method              | 64 |
| С    | DnePush method            | 64 |
| FIRE | IFRAME                    | 66 |
| G    | SetPixel method           | 66 |
|      | etPixel method            |    |
| G    | GetRGB method             | 67 |
| S    | etRGB method              | 67 |
| S    | aveToFile method          | 67 |
| F    | lipHorizontally method    | 68 |
| F    | lipVertically method      | 68 |
| Λ    | legative method           | 68 |
| Т    | oBitmap method            | 69 |
| G    | GetGraphics method        | 69 |
| D    | DrawLine method           | 69 |
| D    | DrawString method         | 70 |
| D    | PrawRectangle method      | 70 |
| D    | DrawLineRGB method        | 71 |
|      | PrawStringRGB method      |    |
| D    | PrawRectangleRGB method   | 72 |
| FIRE | ICAMERA                   | 73 |
| G    | GUID property             | 73 |
| ν    | endor property            | 73 |
| ٨    | Nodel property            | 74 |
| S    | erial property            | 74 |
| S    | treamFormat property      | 74 |
| Т    | rigger property           | 75 |
| A    | utoExposure property      | 75 |
| S    | hutter property           | 75 |
| G    | Gain property             | 76 |
| Ir   | ris property              | 76 |
| С    | ColorUB property          | 76 |
| С    | ColorVR property          | 77 |
| Н    | lue property              | 77 |
| S    | aturation property        | 77 |
|      |                           |    |

| Focus property                            | . 78 |
|-------------------------------------------|------|
| Zoom property                             |      |
| Brightness property                       |      |
| Sharpness property                        |      |
| Gamma property                            |      |
| RawConversion property                    | . 79 |
| Icon property                             |      |
| ReadRegister method                       | . 80 |
| WriteRegister method                      | . 81 |
| ReadCommand method                        |      |
| WriteCommand method                       | . 82 |
| ReadBlock method                          | . 82 |
| WriteBlock method                         | . 82 |
| GetMemoryPresetsCount method              | . 83 |
| ToString method                           |      |
| GetFeature method                         | . 84 |
| SelectStreamFormat method                 | . 84 |
| AttachPreviewCtrl method                  | . 86 |
| Run method                                | . 87 |
| Stop method                               | . 87 |
| IsRunning method                          | . 87 |
| GetStreamFormats method                   | . 88 |
| DisplayProperties method                  |      |
| IsFeatureSupported method                 | . 89 |
| GetFeaturesEnumerator method              | . 89 |
| GetCurrentResolution method               | . 90 |
| GetCameraPhoto method                     | . 90 |
| SaveToMemory method                       | . 91 |
| LoadFromMemory method                     | . 91 |
| SaveToXML method                          | . 92 |
| LoadFromXML method                        | . 92 |
| RetrieveStreamFormat method               | . 93 |
| RetrieveStreamFormatFromIdentifier method | . 93 |
| FrameReceived event                       | . 94 |
| BufferReceived event                      | . 94 |
| CameraRemoved event                       | . 95 |

# Introduction

The Fire-i.net SDK is the latest addition to ubCore<sup>™</sup> and the Unibrain APIs. It provides an entirely new and comprehensive way to interact with multiple IEEE1394 IIDC compatible cameras, including video and feature manipulation, direct register access, etc. Even though it is designed to follow in the footsteps of the Unibrain Fire-iX SDK, it is based on Microsoft<sup>™</sup> .net<sup>™</sup> technology, written entirely in C#, making a perfect fit for any managed .net project.

The Fire-i.net SDK can operate in two modes; ubCore and DirectShow. The SDK feature set is almost identical and transparent under both modes of operation. It does not require familiarity with either of the two SDKs, so it is an ideal fit in situations where the programmer does not need/want to delve into IEEE1394 or IIDC details in order to perform simple camera tasks, such as setting a few features and capturing a few frames. This is only on the surface though; the more powerful features are still there for anyone to use, they are just not required for the simpler tasks.

# **Technical Details**

# Architecture

The following illustration shows how the various Unibrain APIs interact with each other, and how they are abstracted from the programmer by using the Fire-i.net SDK.

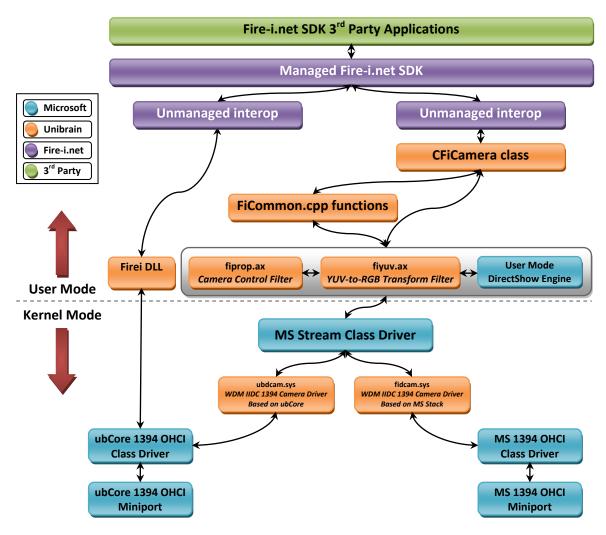

# Performance

The performance of the program at runtime depends on which underlying API is selected (Firei.dll, DirectShow/ubCore or DirectShow/MS Stack). There is no specific set of circumstances where selecting one API over another will produce better results. The ease of changing between all three, which requires minimal changes<sup>1</sup>, allows the programmer to test through all three different cases and compare the performance. Please keep in mind however, the performance using the MS Stack DirectShow drivers will be affected by the

<sup>&</sup>lt;sup>1</sup> A single parameter indicating whether Firei.dll or DirectShow is going to be used is passed to the FireiManager constructor; no code difference to choose between DirectShow/ubCore and MS Stack (ubSwitch is used in the latter case).

MS 1394.sys driver, which is known to have various issues with popular operating systems (Windows XP Service Pack 2 and Windows Vista included).

# Installation

No specific installation of Fire-i.net SDK is necessary. It is included with both ubCore Setup and Firei MS Stack Setup. The unmanaged portion of the API is automatically installed along with the other unmanaged dlls of ubCore of Firei. It is therefore necessary to have either ubCore or Fire-i MS Stack installed and in working order for Fire-i.net SDK to operate. The (managed) Firei.net.dll module (which contains the full functionality of the Fire-i.net SDK) is registered with the GAC (Global Assembly Cache) automatically during these installations. Also during installation, a registry entry is inserted making the Fire-i.net API directly available in Microsoft Visual Studio<sup>™</sup> for use in .net projects.

# Design

The Fire-i.net SDK is designed as a Windows control, bundled with a few managed objects that help control the action, each with its own interface, properties and methods. The programmer either begins with the control (for use on a GUI application) and then uses it to create the other objects, or directly constructs the objects (for use on a command-line based application), omitting the Windows control altogether. The following diagram attempts to depict how the various objects interact with the Windows control and with each other:

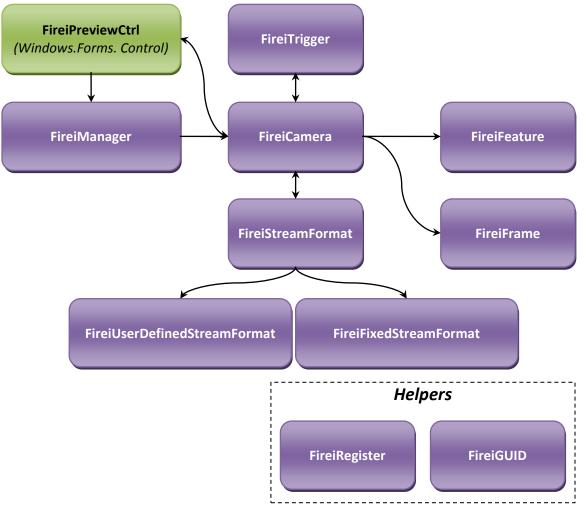

# Usage

# Scenario I – Simple video viewer

Let's start Microsoft Visual Studio 2008. Create a new empty project, of the "Windows Forms Application" variety:

| New Project                                                                                                    |                       |                                                                                                    | 3 X                                                                                                    |
|----------------------------------------------------------------------------------------------------|-----------------------|----------------------------------------------------------------------------------------------------|----------------------------------------------------------------------------------------------------|
| Project types:                                                                                                    |                       | <u>T</u> emplates:                                                                                                    | .NET Framework 3.5 🔹 🔛                                                                                                    |
| MFC<br>Smart Device<br>Test<br>Win32<br>Other Language<br>Visual Basic<br>Visual C#<br>Windows<br>Web<br>Smart De<br>Office<br>Database<br>Reportin<br>Test<br>WCF<br>Workflow | es<br>s<br>evice<br>g | Visual Studio installed templates<br>Windows Forms Application<br>ASP.NET Web Application<br>Console Application<br>Outlook 2007 Add-in<br>Word 2007 Document<br>Dynamic Data Entities Web Applicati<br>My Templates<br>Search Online Templates | Image: Class Library         ASP.NET Web Service Application         Image: WPF Browser Application         Image: Excel 2007 Workbook         Image: WCF Service Application         Image: Windows Forms Control Library         Image: On Image: Optimized Data Web Application |
| A project for creatin                                                                                                    | g an application with | Windows Forms user interface (.NET Fram                                                                                                    | nework 3.5)                                                                                                    |
| <u>N</u> ame:                                                                                                    | SimpleViewer          |                                                                                                    |                                                                                                    |
| Location:                                                                                                    | <b>c</b> :\           |                                                                                                    | ✓ <u>B</u> rowse                                                                                                    |
| Solution Name:                                                                                                    | SimpleViewer          |                                                                                                    | Create directory for solution                                                                                                    |
|                                                                                                    |                       |                                                                                                    | OK Cancel                                                                                                    |

This should produce a new empty project, with a single form (empty as well). Now, right-click on the References folder of the project and select "Add Reference...":

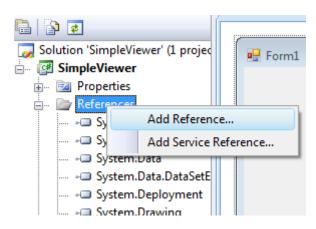

This will bring up the reference selection dialog of VS. In the ".NET" tab, select "Firei.net" and click on OK:

| IET COM Projects       | Browse Recent | :          |               |
|------------------------|---------------|------------|---------------|
| Component Name         | Version       | Runtime    | Path ^        |
| EnvDTE90a              | 9.0.0.0       | v1.0.3705  | c:\Program i  |
| Extensibility          | 7.0.3300.0    | v1.0.3705  | C:\Program    |
| Extensibility          | 7.0.3300.0    | v1.0.3705  | C:\Program    |
| extensibility          | 7.0.3300.0    | v1.0.3705  | c:\Program F  |
| Firei.net              | 1.0.0.0       | v2.0.50727 | C:\FireAPI\Li |
| IEExecRemote           | 2.0.0.0       | v2.0.50727 | C:\Windows'   |
| IEHost                 | 2.0.0.0       | v2.0.50727 | C:\Windows'   |
| IIEHost                | 2.0.0.0       | v2.0.50727 | C:\Windows'   |
| InfoPath.DomainControl | 11.0.0.0      | v1.1.4322  | C:\Program    |
| InfoPath.DomainControl | 11.0.0.0      | v1.1.4322  | C:\Program    |
| ISymWrapper            | 2.0.0.0       | v2.0.50727 | C:\Windows' + |
| •                      | III           |            | Þ             |
|                        |               |            |               |

This will add the Fire-i.net assembly to the project references. Next, we need to add the FireiPreviewControl in our toolbox. To do that, right-click on the empty space of the current toolbox, and select "Choose Items...":

| Gei    | neral                                                                                        |
|--------|----------------------------------------------------------------------------------------------|
| this g | re are no usable controls in<br>roup. Drag an item onto this<br>ct to add it to the toolbox. |
| 12     | Paste                                                                                        |
| ~      | List View                                                                                    |
|        | Show All                                                                                     |
|        | Choose Items                                                                                 |
|        | Sort Items Alphabetically                                                                    |
|        | Reset Toolbox                                                                                |
|        | Add Tab                                                                                      |
|        | Delete Tab                                                                                   |
|        | Rename Tab                                                                                   |
|        | Move Up                                                                                      |
|        | Move Down                                                                                    |

This will bring up the "Choose Control Items" dialog of Visual Studio. On the ".NET Framework Components" tab, select and mark the FireiPreviewControl entry:

| IET Framework Componen | COM Components WPF Co            | mponents Activities   |             |        |
|------------------------|----------------------------------|-----------------------|-------------|--------|
| Name                   | Namespace                        | Assembly Name         | Directory   | *      |
| V EventLog             | System.Diagnostics               | System (2.0.0.0)      | Global Asse |        |
| EventLogInstaller      | System.Diagnostics               | System.Configuration  | Global Asse |        |
| ExchangeServiceBind    | Microsoft.ServiceModel.Cha       | Microsoft.ServiceMod  | Global Asse |        |
| FaultHandler           | System.Workflow.Compone          | System.Workflow.Co    | Global Asse |        |
| FileListBox            | Microsoft.VisualBasic.Compa      | Microsoft.VisualBasic | Global Asse |        |
| FileListBoxArray       | Microsoft.VisualBasic.Compa      | Microsoft.VisualBasic | Global Asse |        |
| FileSystemWatcher      | System.IO                        | System (2.0.0.0)      | Global Asse |        |
| FileUpload             | System.Web.UI.WebControls        | System.Web (2.0.0.0)  | Global Asse |        |
| FireiPreviewControl    | Firei.net                        | Firei.net (1.0.0.0)   | Global Asse |        |
| FlowLayoutPanel        | System.Windows.Forms             | System.Windows.For    | Global Asse | -      |
| Filter:                |                                  |                       |             | Clear  |
| FireiPreviewControl    |                                  |                       |             |        |
| 🚙 Language: Inv        | ariant Language (Invariant Count | try)                  |             | Browse |
| Version: 1.0           | .0.0                             |                       |             |        |
|                        |                                  |                       |             |        |

As soon as OK is pressed, the FireiPreviewControl is added to the toolbar. Let's use it on our empty form:

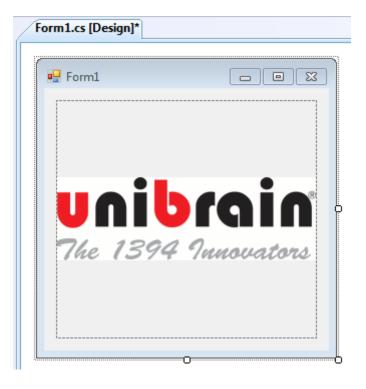

Visual Studio automatically sets the name of the control to be "fireiPreviewControl1", which for our purpose will do nicely.

Now it's time to edit the form code. First, we need two variables, so we add them at the very top:

```
private FireiManager Manager;
private FireiCamera Camera;
```

The FireiManager object will be used to construct our camera object. The FireiCamera object exposes all the features that our camera supports. We need to initialize our Manager object before using it. This can be done by calling:

```
Manager = new FireiManager(true);
```

The constructor parameter indicates whether DirectShow (true) or DLL (false) mode will be employed internally. It is highly recommended that only one instance of a FireiManager object is constructed during the program lifetime, ensuring that either the DirectShow or the DLL mode will be used throughout. Mixed mode <u>is not supported</u>.

We override the OnShown method to place our initialization code:

```
protected override void OnShown(System.EventArgs e)
{
    base.OnShown(e);
    Manager = new FireiManager(true);
}
```

Now we need to construct our camera object. FireiManager provides two methods for doing just that; GetCameraFromIndex and GetCameraFromGUID. The former is useful when a) we have only one camera connected to our system or b) we want to programmatically iterate between all the connected cameras, and select the one we want<sup>2</sup>. To simply construct the first (or only) camera connected to our system, a call

```
Camera = Manager.GetCameraFromIndex(0);
```

will suffice. To iterate between all cameras, we can use GetConnectedCamerasCount and proceed with a regular for-loop:

```
for (int i = 0; i < Manager.GetConnectedCamerasCount(); ++i)
{
    Camera = Manager.GetCameraFromIndex(i);
    if (Camera.Vendor == "Unibrain")
        break;
}
if (Camera == null || Camera.Vendor != "Unibrain")
    Close();</pre>
```

<sup>&</sup>lt;sup>2</sup> Please keep in mind that the order in which the cameras will be indexed is non-deterministic. It can be considered to be random even on the same system with the exact same configuration between reboots.

The above code fragment will iterate through the connected cameras, and stop at the first camera that is made by Unibrain. With the additional check at the end, it will effectively select the first available Unibrain camera.

If the camera GUID (unique identifier) is known beforehand, we can use the GetCameraFromGUID method of FireiManager. We construct a FireiGUID object, initialize it with our known GUID, and then construct the camera with GetCameraFromGUID:

```
FireiGUID guid = new FireiGUID();
guid.InitFromString("08:14:43:61:02:63:0A:D2");
Camera = Manager.GetCameraFromGUID(guid);
```

Additionally, FireiManager allows choosing a camera using a GUI through the SelectCamera method. This method will present a camera selection dialog, and if the user selects one, it will return the camera's GUID:

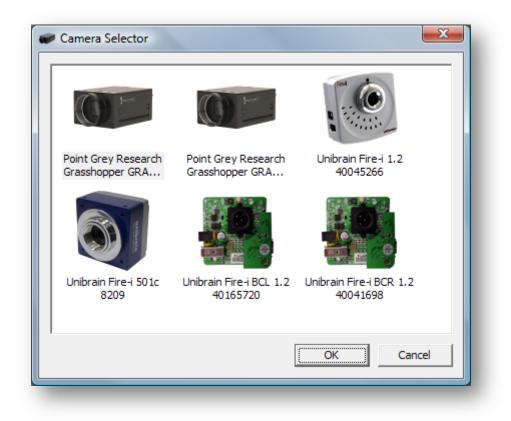

For simplicity, we will follow this path in this example. So, after our FireiManager construction, we add:

```
FireiGUID guid;
if (!Manager.SelectCamera(out guid))
      Close();
```

If the user didn't select a camera, the SelectCamera call will return false, in which case we exit the application. The FireiGUID object is constructed inside the SelectCamera method, and it is then used to create the camera object:

```
Camera = Manager.GetCameraFromGUID(guid);
```

Next, we need to connect the Camera object to our FireiPreviewControl object. This is done with a single call:

```
Camera.AttachPreviewCtrl(fireiPreviewControl1);
```

Effectively it means that any video this camera will produce will end up being shown in this preview control.

Now we need to select which streaming format our camera will run at. This can be done programmatically by either accessing the currently selected streaming mode (through the StreamFormat property of FireiCamera), or by accessing the supported streaming formats generic list, through the GetStreamFormats method. For the purposes of our simple example though, we will go down a different path, the GUI-driven one.

We add a call to SelectStreamFormat:

```
Camera.SelectStreamFormat();
```

This will allow selecting and setting a streaming format through the API provided GUI:

| ochronou | us channel number: 5         | ▼ Tra                         | nsmission s                  | peed:  S40                   | 00                           | -                           |                             |                              |                             |
|----------|------------------------------|-------------------------------|------------------------------|------------------------------|------------------------------|-----------------------------|-----------------------------|------------------------------|-----------------------------|
| Mode     | Video Format                 | 240fps                        | 120fps                       | 60fps                        | 30fps                        | 15fps                       | 7.5fps                      | 3.75fps                      | 1.875fps                    |
| Vode 0   | 160x120 YUV 4:4:4            | \$100<br>30 PPF<br>1920 BPP   | \$100<br>60 PPF<br>960 BPP   | \$100<br>120 PPF<br>480 BPP  | \$100<br>240 PPF<br>240 BPP  | \$100<br>480 PPF<br>120 BPP | \$100<br>960 PPF<br>60 BPP  |                              |                             |
| Mode 1   | 320x240 YUV 4:2:2            | 5800<br>30 PPF<br>5120 BPP    | 5400<br>60 PPF<br>2560 BPP   | \$100<br>120 PPF<br>1280 BPP | \$100<br>240 PPF<br>640 BPP  | \$100<br>480 PPF<br>320 BPP | \$100<br>960 PPF<br>160 BPP | \$100<br>1920 PPF<br>80 BPP  | \$100<br>3840 PPF<br>40 BPP |
| Mode 2   | 640x480 YUV 4:1:1            | S1600<br>30 PPF<br>15360 BPP  | \$800<br>60 PPF<br>7680 BPP  | S400<br>120 PPF<br>3840 BPP  | \$200<br>240 PPF<br>1920 BPP | \$100<br>480 PPF<br>960 BPP | \$100<br>960 PPF<br>480 BPP | \$100<br>1920 PPF<br>240 BPP | S100<br>3840 PPF<br>120 BPP |
| Mode 3   | 640x480 YUV 4:2:2            | S3200<br>30 PPF<br>20480 BPP  | 51600<br>60 PPF<br>10240 BPP | 5800<br>120 PPF<br>5120 BPP  | \$400<br>240 PPF<br>2560 BPP | S200<br>480 PPF<br>1280 BPP | S100<br>960 PPF<br>640 BPP  | S100<br>1920 PPF<br>320 BPP  | S100<br>3840 PPF<br>160 BPP |
| Mode 4   | 640x480 RGB 24-bit           | 53200<br>30 PPF<br>30720 BPP  | 51600<br>60 PPF<br>15360 BPP | 5800<br>120 PPF<br>7680 BPP  | \$400<br>240 PPF<br>3840 BPP | S200<br>480 PPF<br>1920 BPP | \$100<br>960 PPF<br>960 BPP | \$100<br>1920 PPF<br>480 BPP | S100<br>3840 PPF<br>240 BPP |
| Mode 5   | 640x480 Y_MONO               | \$1600<br>30 PPF<br>10240 BPP | \$800<br>60 PPF<br>5120 BPP  | \$400<br>120 PPF<br>2560 BPP | \$200<br>240 PPF<br>1280 BPP | \$100<br>480 PPF<br>640 BPP | \$100<br>960 PPF<br>320 BPP | \$100<br>1920 PPF<br>160 BPP | \$100<br>3840 PPF<br>80 BPP |
| Mode 6   | 640x480 Y_MONO_16            | S3200<br>30 PPF<br>20480 BPP  | 51600<br>60 PPF<br>10240 BPP | \$800<br>120 PPF<br>5120 BPP | \$400<br>240 PPF<br>2560 BPP | S100<br>480 PPF<br>1280 BPP | S100<br>960 PPF<br>640 BPP  | S100<br>1920 PPF<br>320 BPP  | S100<br>3840 PPF<br>160 BPP |
| Mode 7   | Unsupported                  |                               |                              |                              |                              |                             |                             |                              |                             |
|          | num required transmission sp |                               |                              |                              | D. D. 4 D.                   | - De alvat                  | Deed                        | width usage                  |                             |

The available choice will of course vary depending on which camera this is called upon; only supported formats will be presented. Also, the above selection dialog shown is the one provided by the Firei.dll API. Using the DirectShow API will show a format selection dialog similar to:

| Unibrain Fire-i 501c 8209 Propertie | 25              |
|-------------------------------------|-----------------|
| Stream Format Configuration         |                 |
| Pixel Format                        |                 |
| Y_MONO -                            |                 |
| Image Size                          |                 |
| 640 X 480 💌                         |                 |
| Frame Rate                          |                 |
| 30.0 💌                              |                 |
|                                     |                 |
|                                     |                 |
|                                     |                 |
|                                     |                 |
|                                     |                 |
|                                     |                 |
|                                     |                 |
|                                     | OK Cancel Apply |
|                                     |                 |

Now that the streaming format is selected, the only part remaining is actually starting the camera. This requires a simple call:

Camera.Run();

Some cleanup is also necessary though, according to best programming practices. Before exiting, we'll stop the camera and dispose of our two constructed objects. This can be done at the OnClosed override:

```
protected override void OnClosed(EventArgs e)
{
    if (Camera != null)
    {
        Camera.Stop();
        Camera.Dispose();
    }
    Manager.Dispose();
    base.OnClosed(e);
}
```

Running the program will show live video on our control on the form, after selecting the desired camera and streaming format. If only one camera is connected on the system, it is selected without presenting a selection dialog at all (and the SelectCamera method returns true immediately).

A nice touch to our program: Set the caption and the form icon to match our selected camera:

Text = Camera.ToString(); Icon = Camera.Icon;

This will change the form caption to look like:

🕷 Unibrain Fire-i 1.2 40045266

NOTE: With DirectShow enabled and ubCore installed, by using ubSwitch (the ubCore tool) we can toggle between ubCore DirectShow support and MS-Stack DirectShow support.

# Scenario II – Controlling camera features

Now suppose we need to change some camera features, like brightness or shutter speed. Again, there are more than one ways of achieving that. Each feature for example can be accessed individually through its FireiFeature derived object; we can access that object by a simple direct call to the corresponding camera property, like:

FireiFeature feature = Camera.Shutter;

Another way to access a feature would be by name, using the GetFeature method of FireiCamera:

FireiFeature feature = Camera.GetFeature("Shutter");

Suppose we want to change the shutter value to its maximum supported. Now that we have the Shutter feature object, this can be done by:

```
if (feature.IsSupported)
    feature.Value = feature.MaxValue;
```

Note that the above code fragment checks whether the camera supports the feature before accessing any of its properties. Failure to do so would throw an exception if the feature is not supported. Also, if the Shutter feature is set to Auto, we'll need to turn that off before setting the value, or an exception will be thrown as well.

Yet another way to access the camera features is through the GetFeatures method provided by FireiCamera. This allows iterating through all the supported camera features, like:

```
Camera.
GetFeatures(true, FireiFeatureGroup.All).
FindAll(f => f.HasAuto).
ForEach(f => f.AutoMode = true);
```

As can be seen from the above example, advanced .net features like lamda expressions are fully supported. The above example gets a generic list of all supported features (for additional information on GetFeatures, see the reference section of this manual) of the camera, checks whether they support Auto setting and if they do, sets it.

A GUI-driven way to manipulate the camera features is also provided. A call to the DisplayProperties method of FireiCamera will suffice:

```
Camera.DisplayProperties();
```

This brings up the camera properties sheet:

| Unibrain Fire-i 1.2 40045266 Properties |                   |     |         |             |  |  |
|-----------------------------------------|-------------------|-----|---------|-------------|--|--|
| Camera Info Exp                         | osure Color Basic |     |         |             |  |  |
| on<br>IV U/B                            | ۰ <del> ا</del>   | 255 | 95      | at ab ub op |  |  |
| √ V/R                                   | • <del></del>     | 255 | 87      |             |  |  |
| ☐ Hue                                   | 0 ()              | 100 |         |             |  |  |
| 🖂 Sat                                   | 0J                | 255 | 90      |             |  |  |
|                                         |                   |     | Refresh | ]           |  |  |
|                                         |                   | ОК  | Cancel  | Apply       |  |  |

**NOTE:** The call to DisplayProperties returns immediately after opening the dialog. Therefore it is possible to manipulate the camera features while observing the results in the preview window. There is no additional functionality that can be accessed through the GUI feature manipulator; everything that can be done through the GUI, can also be done programmatically. For example, the Shutter feature discussed above resides in the "Exposure" tab. The "AutoMode" setting is the one marked "at" with a checkbox. The slider control corresponds to the value setting.

For the purposes of our example, we'll add a listbox to our Scenario I sample application, containing the names of all the features that are supported by the camera, and a button that brings up the camera properties.

| Form1.cs [Design]*  |  |
|---------------------|--|
| 🖳 Form1             |  |
|                     |  |
|                     |  |
| unibrain            |  |
| The 1394 Innovators |  |
|                     |  |
|                     |  |
|                     |  |

Firstly, we enlarge our form, to make way for the new controls:

Then, we add the two controls. It is also a good idea to change their corresponding variable names to FeatureList and Properties respectively:

| orm1.cs [Design]*               |  |
|---------------------------------|--|
| 🖳 Form1                         |  |
| unibrain<br>The 1394 Innovators |  |

The best time to populate the listbox would be immediately after we constructed our FireiCamera object. As discussed above, iterating through the supported features is done with the GetFeatures method:

```
Camera.
GetFeatures(true, FireiFeatureGroup.All).
ForEach(f => FeaturesList.Items.Add(f.Name));
```

This takes care of the listbox population. Now for the properties button, we override the Properties\_Click event:

```
private void Properties_Click(object sender, EventArgs e)
{
     if (Camera != null)
        Camera.DisplayProperties();
}
```

Running the program produces the desired result:

| 😻 Unibrain Fire-i 780b 65538 |                                                                     |
|------------------------------|---------------------------------------------------------------------|
|                              | AutoExposure<br>Gain<br>Shutter<br>Brightness<br>Gamma<br>Sharpness |
|                              | Properties                                                          |

Most cameras will reset to their default feature values if powered off. The SDK provides two ways to save and restore them; to/from an XML file through the LoadFromXML and SaveToXML methods of FireiCamera and, if the camera supports memory presets, through the SaveToMemory and LoadFromMemory methods. Note that the XML formatting of the file is compatible with the other tools of ubCore. So for instance, the programmer can use Fire-i Application or FireIIDC to select and then save a feature set, and then load it programmatically in a Fire-i.net program.

# Scenario III – Manipulating captured frames

Now that we have our simple viewer program up and running, watching the live video preview, let's take it a step further: we can manipulate the camera frames as they arrive.

In order to do that, we need to override the FrameReceived event of FireiCamera. First, we create the event callback method:

```
void Camera_FrameReceived(object sender, FrameReceivedEventArgs e)
{
}
```

Next, we assign that method to the FrameReceived event. A good place for that would be immediately before calling Camera.Run:

```
Camera.FrameReceived +=
    new EventHandler<FrameReceivedEventArgs>(Camera_FrameReceived);
```

As shown above, the event provides a FireiFrame object for our perusal (via the Frame property of the FrameReceivedEventArgs). Through this object we have absolute access to the frame buffer, pixel by pixel, with the GetPixel/SetPixel and GetRGB/SetRGB methods. The only difference between the two sets is the way the color value of the pixel is passed; in the former it is passed as a Windows.Drawing.Color object, in the latter it is passed with R, G and B values separately. The same designation holds true for the other methods of FireiFrame; whenever "RGB" is in their name, it means

separate R, G and B values.

Besides direct per-pixel manipulation, a few additional methods are implemented in FireiFrame. Suppose we'd like to draw a blue rectangular box, along the edges of the frame, and a big red X inside it. We can use the DrawRectangleRGB and DrawLineRGB methods to achieve that:

```
short x1 = 10;
short y1 = 10;
short x2 = (short)(Camera.StreamFormat.Width - x1);
short y2 = (short)(Camera.StreamFormat.Height - y1);
e.Frame.DrawLineRGB(x1, y1, x2, y2, 255, 0, 0);
e.Frame.DrawLineRGB(x2, y1, x1, y2, 255, 0, 0);
e.Frame.DrawRectangleRGB(x1, y1, (short)(x2 - x1), (short)(y2 - y1), 0, 0,
255, false);
```

Note the way x2 and y2 are calculated: we use the Width and Height properties of the selected streaming format to ascertain the edges of our frame. The "false" in the last parameter of DrawRectangleRGB, means "empty" as opposed to "filled" box.

Now suppose we'd like to write some text on the frame as well. We can use the DrawStringRGB method for this:

```
e.Frame.DrawStringRGB("Hello World", 0, 0, Font, 100, 100, 0);
```

A yellowish color is chosen this time, using the default font of our form, placed at the top left corner of the frame.

This is what the outcome looks like:

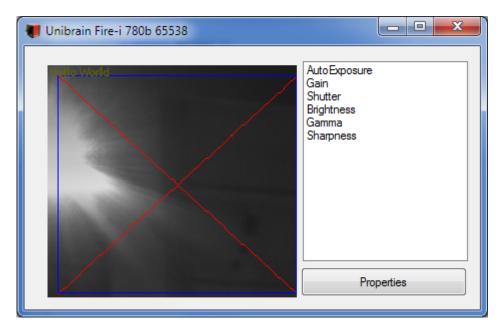

**NOTE:** The aliasing of the drawn lines and text is due to the enlargement of the picture in order for it to fit in our selected preview control. The actual streaming format that was selected for the above screenshot was 252×232, which is more than the size of the window. Similarly, if the format was smaller than the screen, the image would have been enlarged to fit accordingly. Also, to nitpick, there is no test made whether the image is actually larger than 20×20, as would be required for the box and lines to fit. In case the image was smaller

than 20×20, an exception would be thrown trying to call DrawLineRGB with positions out-of-bounds.

Additionally, we can save the frame at any time to a Windows BMP compatible file on disk. To do that, simply call the SaveToFile method of FireiFrame:

```
e.Frame.SaveToFile("C:\\1.bmp");
```

The placement of the SaveToFile call is important. If it is placed before any changes on the frame, the file will contain the frame as it is, whereas if it is placed after any changes, it will contain them too. The resulting file will have the Width × Height size as sent by the camera, not as shown on the screen. So for instance, in this case it would be 252×232, regardless of the size of the window showing the video.

**NOTE:** Please exercise caution when using the SaveToFile method. If a high frame rate streaming format is selected, especially with a high resolution, the overhead on the system saving individual uncompressed BMP files in quick succession can be extremely taxing. For example, a 1280×960×24bit image has a size on the disk of roughly 3.52MB. At 30 frames per second, the throughput required would be above 100MB per second, which is prohibitive in most real-world cases. In such instances it is preferable not to save every frame captured but every *n*-th frame to reduce overhead – or simply use a lower frame rate.

# Scenario IV – Working with a ROI (a.k.a. Format 7)

Some cameras support capturing a specific ROI (Region Of Interest), through what is defined in the IIDC specification as "Format 7" or "Partial Image Format". The Fire-i.net SDK has full support for those modes of operation, by using a derivative of the FireiStreamFormat object, called FireiUserDefinedStreamFormat (as opposed to the FireiFixedStreamFormat).

The SelectFormat method discussed in Scenario I allows such selection, but this time we'll go a different way, and manipulate the streaming format programmatically.

First, we need to iterate through all available streaming formats of the camera. We do that through the GetStreamFormats method, in a similar way to iterating through the camera features:

```
FireiStreamFormat streamFormat = Camera.
    GetStreamFormats().
    Find(s => s.IsUserDefined);
if (streamFormat == null)
{
    Close();
    return;
}
ushort w = streamFormat.UserDefined.MaxWidth;
ushort h = streamFormat.UserDefined.Height;
streamFormat.UserDefined.SetROI(0, 0, w, h);
Camera.StreamFormat = streamFormat;
```

In the above code fragment, a generic list of supported streaming formats is requested from the camera, and the first User Defined stream format is selected through the Find method. If the camera doesn't support any User Defined formats, Find will return null – in which case we exit the program. Since we ascertained that StreamFormat in fact is valid, and is of User Defined type, we can use the UserDefined property of FireiStreamFormat to access the User Defined properties of the format. In this case we assign in the w and h ushort variables the maximum allowed width and height of the format respectively and then set it as our selection, using the SetROI method. If an invalid rectangle was specified as the User Defined size the SetROI method would throw an exception. Finally, we set the now updated StreamFormat to the Camera, via its StreamFormat property – we could also have done this through the Save method of the FireiStreamFormat itself.

In fact, the UserDefined property of FireiStreamFormat returns a variable of type FireiUserDefinedStreamFormat. In case the FireiStreamFormat is Fixed instead of User Defined, the corresponding property is called Fixed accordingly and returns a variable of type FireiFixedStreamFormat. Even though a Fixed format carries that name, it contains a single variable property – the frame rate (it can be set using its FrameRate property).

All formats, whether Fixed or User Defined, have two attributes in common: their FireiResolution and their FireiPixelFormat. Both of these attributes are enumerated values – in the case of FireiResolution, the name is sort of a misnomer; if the stream format is User Defined it is actually valued from Variable to Variable\_7 which are roughly equivalent to the Format\_7 Modes of the camera (unlike for Fixed formats, which are valued from res160x120 to res1600x1200). This pair of values is unique to a stream format, so it is sufficient to define the format.

Since the above situation is not always easy to work with, another way to identify a streaming format exists: a unique identifier, which can be stored in a uint value. This is accessed through the Identifier property

of FireiStreamFormat. This identifier can be used to retrieve this specific stream format from the camera, using its RetrieveStreamFormatFromIdentifier method. Keep in mind though that any user selected settings are not stored – it is the stream format that is retrieved, not its contents.

# Reference

In the following reference of all interfaces implemented, "Long" is defined as a 32-bit signed integer value, and "Integer" is defined as a 16-bit signed integer value. "Byte" on the other hand is an 8-bit unsigned integer value. "Single" is a single-precision floating-point number.

# **FireiPreviewControl**

The FireiPreviewControl is a Windows.Forms.Control-derived control, which purpose is to show the video output of the underlying API at work. It can be resized at will while running, and can be attached on any Windows form.

# FireiGUID

The FireiGUID object is a helper object, making the camera GUID easier to manipulate, store and retrieve.

It can be constructed directly, or through the SelectCamera method of FireiManager. It supports a number of properties and methods through its interface:

# [] property

#### Prototype

public byte this[int index]

#### **Comments**

The [] property is a read/write property, enabling the direct manipulation of any of the 8 bytes in a FireiGUID object.

#### Visual Basic syntax

| Dim Byte0 As Byte<br>Byte0 = Guid.Item(0)<br>Guid.Item(0) = Byte0 | 'get<br>'set |
|-------------------------------------------------------------------|--------------|
| C# syntax                                                         |              |
| <pre>byte Byte0 = Guid[0];</pre>                                  | //get        |
| Guid[0] = Byte0;                                                  | //set        |

# **ToString method**

#### Prototype

String ToString()

#### **Comments**

The ToString method converts and returns the bytes contained in the FireiGUID object to a regular string, with each of the 8 bytes separated with the ':' character for better clarity. Each byte is represented in 2-character hexadecimal form.

#### Visual Basic syntax

Dim StringGUID As String StringGUID = Guid.ToString

#### C# syntax

string StringGUID = Guid.ToString();

#### InitFromString method

#### Prototype

public void InitFromString(string guidString)

#### *Comments*

The InitFromString method can be used to initialize a FireiGUID object with an 8-byte GUID represented as a string, with each byte being represented as a 2-character hexadecimal value. The bytes can be separated by any single character (must be the same all the way) or not separated at all.

The output of the ToString method can be fed to the InitFromString method directly if desired.

#### Visual Basic syntax

Dim StringGUID As String
StringGUID = "XX:XX:XX:XX:XX:XX:XX:XX:XX:XX"
Guid.InitFromString StringGUID

#### C# syntax

string StringGUID = "XX:XX:XX:XX:XX:XX:XX:XX: FireiGUID Guid = new FireiGUID(); Guid.InitFromString(StringGUID);

# FireiManager

The FireiManager object is the starting point for the selection and construction of cameras.

It itself can be constructed directly. By constructing it directly it is ensured that, a Fire-i.net program can be completely detached from any UI, existing entirely in command line (provided no video preview is necessary, just image processing and/or manipulation).

There is no default constructor. The single constructor available requires a parameter to be passed denoting whether DirectShow or DLL mode will be utilized.

It has a number of methods implemented, all having to do with the selection and construction of FireiCamera objects.

# GetConnectedCamerasCount method

#### Prototype

public uint GetConnectedCamerasCount()

#### **Comments**

This method will return the number of connected cameras on the bus.

Please keep in mind that since cameras can be freely plugged in and unplugged, this call can return different results at different times, even during runtime. Also, the number of cameras connected to the bus is not the same as the number of cameras directly connected to the PC running the Fire-i.net program. The 1394 bus networks any connected cameras and PCs together, and the call to GetConnectedCamerasCount will return *all* the accessible cameras from this PC.

This call is not light on system resources (it produces a lot of traffic on the 1394 bus searching for cameras) and care should be exercised when using it.

#### Visual Basic syntax

Dim NumOfCameras As UInteger NumOfCameras = Manager.GetConnectedCamerasCount

#### C# syntax

uint NumOfCameras; Manager.GetConnectedCamerasCount();

## SelectCamera method

#### Prototype

public bool SelectCamera(out FireiGUID cameraGuid)

#### **Comments**

This method when called will bring up a "Camera Selector" dialog, as constructed and maintained internally by the APIs. Through this dialog, user selection of a camera is possible. The user can double-click on a camera to select it, or click on one and then "OK".

The dialog presented looks similar to:

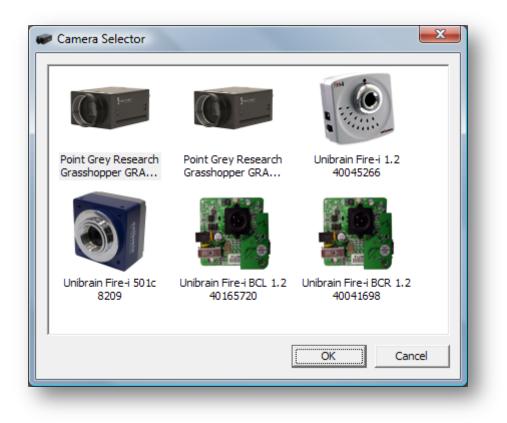

The method returns true if a selection was made by the user and false if "Cancel" was pressed (no selection made). If the result is true, then a FireiGUID object is constructed and returned through the cameraGuid parameter. This FireiGUID can then be used by other methods, such as the GetCameraFromGUID method.

If only one camera is connected to the system, the method returns true immediately, without presenting the selector dialog. The FireiGUID then represents the GUID of the single camera.

#### Visual Basic syntax

```
Dim GUID As FireiGUID
Dim Selected As Boolean
Selected = Manager.SelectCamera(GUID)
```

#### C# syntax

```
FireiGUID GUID;
bool Selected = Manager.SelectCamera(out GUID);
```

#### GetCameraFromIndex method

#### Prototype

public FireiCamera GetCameraFromIndex(uint index)

#### *Comments*

This method constructs a FireiCamera object and returns it, given an Index number. This number must be less than GetConnectedCamerasCount, starting from 0.

It is most useful when:

- A single camera is connected (a call with 0 index is sufficient).
- The order in which the cameras are created is not important, and all camera objects must be created (a for-loop from 0 to GetConnectedCamerasCount 1 is sufficient).
- A search for a specific camera, following specific criteria is required (the same for-loop, this time looking at the properties of each camera and stopping at the first that meets the criteria).

#### Visual Basic syntax

```
Dim Camera As FireiCamera
Dim i, NumOfCameras As Byte
NumOfCameras = Manager.GetConnectedCamerasCount
For i = 0 To NumOfCameras - 1
        Camera = Manager.GetCameraFromIndex(i)
        If Camera.Vendor = "Unibrain" Then Exit For
Next
```

#### C# syntax

```
for (int i = 0; i < Manager.GetConnectedCamerasCount(); ++i)
{
    Camera = Manager.GetCameraFromIndex(i);
    if (Camera.Vendor == "Unibrain")
        break;
}</pre>
```

# GetCameraFromGUID method

#### Prototype

public FireiCamera GetCameraFromGUID(FireiGUID guid)

#### *Comments*

This method constructs a FireiCamera object and returns it, given a valid FireiGUID object. The GUID represented by this FireiGUID must belong to a camera connected on the system; otherwise an exception will be thrown.

It is most useful when the camera GUID is known beforehand, and provides a more direct way of accessing the camera as opposed to GetCameraFromIndex, because the positioning of the camera on the bus is irrelevant.

It is also mated to the SelectCamera method, as the FireiGUID returned by that method can be passed directly in GetCameraFromGUID to create the selected camera.

#### Visual Basic syntax

```
Dim Camera As FireiCamera
Dim GUID As FireiGUID
If Manager.SelectCamera(GUID) = True Then
        Camera = Manager.GetCameraFromGUID(GUID)
End If
```

#### C# syntax

## FireiRegister

The FireiRegister object is a helper object designed to make reading and writing values contained in a 4byte register easy. It can be used to read/write any single bit of the register (represented as a Boolean value), or read/write any field of the register (represented as a uint value, and defined as from one bit to another bit).

It can be used in conjunction with the ReadRegister/WriteRegister and ReadCommand/WriteCommand methods of the camera, as those methods use FireiRegister objects.

#### **GetBit method**

#### **Prototype**

public bool GetBit(byte index)

#### **Comments**

The GetBit method is used for reading a single bit of the register, and it returns a Boolean value; it is true when the bit is 1 and false when the bit is 0 in the FireiRegister object.

The Index parameter can carry any value from 0 to 31, with 0 being the Most Significant Bit (represented in little-endian form, the same way cameras store their register values in them). If a value greater than 31 is passed, an error will occur.

It is the equivalent of using the GetField method with the FromIndex and ToIndex parameters being equal to Index.

#### Visual Basic syntax

```
Dim Bit5 As Boolean
Bit5 = Reg.GetBit(5)
```

C# syntax

bool Bit5 = Reg.GetBit(5);

#### SetBit method

#### **Prototype**

public void SetBit(byte index, bool value)

#### **Comments**

The SetBit method is used for writing a single bit to the register, using a Boolean value; true to set the bit to 1 and false to set the bit to 0 in the FireiRegister object.

The Index parameter can carry any value from 0 to 31, with 0 being the Most Significant Bit (represented in little-endian form, the same way cameras store their register values in them). If a value greater than 31 is passed, an error will occur.

It is the equivalent of using the SetField method with the FromIndex and ToIndex parameters being equal to Index.

#### Visual Basic syntax

```
Reg.SetBit(5, True)
```

#### C# syntax

```
Reg.SetBit(5, true);
```

#### **GetField method**

#### Prototype

```
public uint GetField(byte fromIndex, byte toIndex)
```

#### **Comments**

The GetField method can be used to read a sequence of bits in the register, from a given bit up to and including another bit. It returns a uint value, so the entire register can be returned if desired.

The two Index parameters must both be from 0 to 31, and the ToIndex value must be greater than or equal to the FromIndex value. In any other case, an exception is thrown.

If FromIndex and ToIndex are equal, it is the same as calling the GetBit method with the same value (albeit return 0 or 1 as uint, instead of false or true as Boolean).

#### Visual Basic syntax

```
Dim Value As UInteger
Value = Reg.GetField(5, 7)
```

#### C# syntax

```
uint Value = Reg.GetField(5, 7);
```

#### SetField method

#### Prototype

public void SetField(byte fromIndex, byte toIndex, uint value)

#### **Comments**

The SetField method can be used to write a sequence of bits to the register, from a given bit up to and including another bit. It uses a uint value, so the entire register can be written if desired.

The two Index parameters must both be from 0 to 31, and the ToIndex value must be greater than or equal to the FromIndex value. In any other case, an exception is thrown. Also, the uint value passed must be less than or equal to the maximum value that can be stored in the number of bits comprising the field. So for instance, the examples below, which define a field of length of 3 bits can store a value from 0 to 7. If a value of 8 or greater was tried, an exception would be thrown.

If FromIndex and ToIndex are equal, it is the same as calling the SetBit method with the same value (albeit passing 0 or 1 as uint, instead of false or true as Boolean).

#### Visual Basic syntax

Reg.SetField(5, 7, 6)

#### C# syntax

Reg.SetField(5, 7, 6);

#### **GetFieldLen method**

#### Prototype

```
public uint GetFieldLen(byte fromIndex, byte fieldLength)
```

#### **Comments**

This method is similar to GetField, the only difference being the second parameter; here it denotes the total bit-length of the field, instead of the ending bit.

#### Visual Basic syntax

```
Dim Value As UInteger
Value = Reg.GetFieldLen(5, 3)
```

#### C# syntax

```
uint Value = Reg.GetFieldLen(5, 3);
```

#### SetFieldLen method

#### Prototype

public void SetFieldLen(byte fromIndex, byte fieldLength, uint value)

#### **Comments**

This method is similar to SetField, the only difference being the second parameter; here it denotes the total bit-length of the field, instead of the ending bit.

#### Visual Basic syntax

```
Reg.SetFieldLen(5, 3, 2)
```

#### C# syntax

uint Value = Reg.GetFieldLen(5, 3, 2);

#### SwapEndianess method

## Prototype

```
public void SwapEndianess()
```

#### **Comments**

This method does a 32-bit in-place endianness swap in the FireiRegister object internally.

Please note that the entire value is swapped, meaning that any subsequent call to the FireiRegister methods will yield different results. Also, two subsequent calls to SwapEndianess have no effect on the value.

#### Visual Basic syntax

Reg.SwapEndianess()

#### C# syntax

Reg.SwapEndianess();

# FireiTrigger

The FireiTrigger object encapsulates all the Trigger functionality that the camera may support. An instance cannot be constructed directly; it is rather accessed through the Trigger property of the camera. When no longer in use however, it should be disposed of properly (through its Dispose() method.)

Please note that the following properties have no additional functionality hidden inside them, besides what the camera itself supports. In essence, the entire FireiTrigger object could have been two simple FireiRegister objects (one for inquiry, one for control); it exits merely as a helping hand, in effect "naming" the bits and fields of the two registers as they map to the Trigger inquiry and control registers of the camera.

In order to call any of the following properties and methods, the IsSupported property must be true, otherwise each call will throw an exception. Additionally, in order to read the value of any of the following properties, the CanRead property must also be true.

## **AbsControl property**

#### Prototype

public bool AbsControl

#### **Comments**

This property reads/sets the Abs\_Control field of the camera trigger control register (bit 1). In order to access this property, the property HasAbsolute of the FireiTrigger object must be true, otherwise an error will occur.

#### Visual Basic syntax

| Dim Abs As Boolean<br>Abs = Trigger.AbsControl<br>Trigger.AbsControl = True | 'get<br>'set   |
|-----------------------------------------------------------------------------|----------------|
| C# syntax                                                                   |                |
| bool Abs = Trigger.AbsControl;<br>Trigger.AbsControl = true;                | //get<br>//set |

#### **Enabled property**

#### **Prototype**

public bool Enabled

#### **Comments**

This property reads/sets the ON\_OFF field of the camera trigger control register (bit 6). In order to access this property, the property HasOnOff of the FireiTrigger object must be true, otherwise an exception will be thrown.

#### Visual Basic syntax

| Dim On As Boolean<br>On = Trigger.Enabled<br>Trigger. Enabled = True | 'get<br>'set |
|----------------------------------------------------------------------|--------------|
| C# syntax                                                            |              |
| bool On;                                                             |              |
| On = Trigger.Enabled;                                                | //get        |
| Trigger.Enabled = true;                                              | //set        |

#### **Polarity property**

#### **Prototype**

public bool Polarity

#### **Comments**

This property reads/sets the Trigger\_Polarity field of the camera trigger control register (bit 7). In order to access this property, the property HasPolarity of the FireiTrigger object must be true, otherwise an exception will be thrown.

#### Visual Basic syntax

| Dim Polarity As Boolean<br>Polarity = Trigger.Polarity<br>Trigger.Polarity = True | 'get<br>'set   |
|-----------------------------------------------------------------------------------|----------------|
| C# syntax                                                                         |                |
| bool Polarity;<br>On = Trigger. Polarity;                                         | //got          |
| Trigger. Polarity = true;                                                         | //get<br>//set |

#### **Source property**

#### Prototype

FireiTriggerSource Source

#### **Comments**

This property reads/sets the Trigger\_Source field of the camera trigger control register (bits 8 to 10). In order to set this property, a call to method IsSourceSupported of the FireiTrigger object should first be performed, to check if the value being set is supported in this camera.

FireiTriggerSource is an enumerated value, with possible values being None, Source\_0, Source\_1, Source\_2, Source\_3 and Source\_SW.

#### Visual Basic syntax

| Dim TriggerSource As FireiTriggerSource<br>TriggerSource = Trigger.Source<br>Trigger.Source = FireiTriggerSource.Source_0 | 'get<br>'set   |
|----------------------------------------------------------------------------------------------------|----------------|
| C# syntax                                                                                                    |                |
| FireiTriggerSource Source = Trigger.Source;<br>Trigger.Source = FireiTriggerSource.Source_0;                              | //get<br>//set |

#### Value property

#### Prototype

public bool Value

#### **Comments**

This property reads/sets the Trigger\_Value field of the camera trigger control register (bit 11). In order to read this property, the property CanReadRaw of the FireiTrigger object must be true, otherwise an exception will be thrown.

The resulting value can be considered as false being low and true being high signal value.

#### Visual Basic syntax

| Dim Value As Boolean<br>Value = Trigger.Value<br>Trigger.Value = True | 'get<br>'set   |
|-----------------------------------------------------------------------|----------------|
| <sup>t</sup> syntax                                                   |                |
| bool Value = Trigger.Value;<br>Trigger.Value = true;                  | //get<br>//set |

#### **Mode property**

#### Prototype

**C**#

public FireiTriggerMode Mode

#### **Comments**

This property reads/sets the Trigger\_Mode field of the camera trigger control register (bits 12 to 15). In order to set this property, a call to method IsModeSupported of the FireiTrigger object should first be performed, to check if the value being set is supported in this camera.

FireiTriggerMode is an enumerated value, with possible values being None, Mode\_0, Mode\_1, Mode\_2, Mode\_3, Mode\_4, Mode\_5, Mode14 and Mode15.

#### Visual Basic syntax

| Dim TriggerMode As FireiTriggerMode<br>TriggerMode = Trigger.Mode<br>Trigger.Mode = FireiTriggerMode.Mode 0 | 'get<br>'set |
|----------------------------------------------------------------------------------------------------|--------------|
| <i>C# syntax</i>                                                                                            | Sec          |
| <pre>FireiTriggerMode Mode = Trigger.Mode;</pre>                                                            | //get        |

| I TI ET II TEREI NO | ue noue - il iggel inoue, | //geu |
|---------------------|---------------------------|-------|
| Trigger.Mode =      | FireiTriggerMode.Mode_0;  | //set |

#### **IsSupported property**

#### Prototype

public bool IsSupported

#### **Comments**

This is a read only property that reflects the Presence\_Inq field of the camera trigger inquiry register (bit 0). This property can always be read, and it is a necessary requirement for it to be true for all the other methods and properties to have their intended behavior.

#### Visual Basic syntax

Dim Supported As Boolean Supported = Trigger.IsSupported

C# syntax

bool Supported = Trigger.IsSupported;

#### HasAbsolute property

#### **Prototype**

public bool HasAbsolute

#### **Comments**

This is a read only property that reflects the Abs\_Control\_Inq field of the camera trigger inquiry register (bit 1). It is a necessary requirement for it to be true for the AbsControl property to be accessible.

#### Visual Basic syntax

Dim HasAbs As Boolean HasAbs = Trigger.HasAbsolute

#### C# syntax

bool HasAbs = Trigger.HasAbsolute;

#### **CanRead property**

#### Prototype

public bool CanRead

#### **Comments**

This is a read only property that reflects the ReadOut\_Inq field of the camera trigger inquiry register (bit 4). It is a necessary requirement for it to be true for any of the control properties to be readable.

#### Visual Basic syntax

Dim CanRead As Boolean CanRead = Trigger.CanRead

#### C# syntax

bool CanRead = Trigger.CanRead;

#### HasOnOff property

#### Prototype

public bool HasOnOff

#### *Comments*

This is a read only property that reflects the On/Off\_Inq field of the camera trigger inquiry register (bit 5). It is a necessary requirement for it to be true for the Enable property to be accessible.

#### Visual Basic syntax

Dim OnOff As Boolean OnOff = Trigger.HasOnOff

#### C# syntax

bool OnOff = Trigger.HasOnOff;

#### HasPolarity property

#### Prototype

Boolean HasPolarity

#### **Comments**

This is a read only property that reflects the Polarity\_Inq field of the camera trigger inquiry register (bit 6). It is a necessary requirement for it to be true for the Polarity property to be accessible.

#### Visual Basic syntax

Dim HasPol As Boolean HasPol = Trigger.HasPolarity

#### C# syntax

Bool HasPol = Trigger.HasPolarity;

#### CanReadRaw property

#### Prototype

Boolean CanReadRaw

#### **Comments**

This is a read only property that reflects the Value\_Read\_Inq field of the camera trigger inquiry register (bit 7). It is a necessary requirement for it to be true for the Value property to be accessible.

#### Visual Basic syntax

Dim CanReadRaw As Boolean CanReadRaw = Trigger.CanReadRaw

#### C# syntax

CanReadRaw = Trigger.CanReadRaw;

#### **Parameter property**

#### Prototype

ushort Parameter

#### **Comments**

This property reads/sets the Parameter field of the camera trigger control register (bits 20 to 31). Since this is an optional field for the trigger, there is no equivalent inquiry to be made whether it is available or not. However, acceptable values are integers greater than or equal to zero and less than 4096.

#### Visual Basic syntax

| Dim Parameter As UShort<br>Parameter = Trigger.Parameter<br>Trigger.Parameter = 1000                 | 'get<br>'set   |
|----------------------------------------------------------------------------------------------------|----------------|
| <i>C# syntax</i><br>ushort Parameter;<br>Parameter = Trigger.Parameter;<br>Trigger.Parameter = 1000; | //get<br>//set |

#### IsSourceSupported method

#### Prototype

Boolean IsSourceSupported(FireiTriggerSource source)

#### **Comments**

This method checks whether a given FireiTriggerSource value is supported by the camera. The programmer should typically test for the support of a trigger source value, before trying to set it using the Source property.

#### Visual Basic syntax

```
Dim Supported As Boolean
Supported = Trigger.IsSourceSupported(FireiTriggerSource.Source_0)
```

#### C# syntax

bool Supported = Trigger.IsSourceSupported(FireiTriggerSource.Source\_0);

#### IsModeSupported method

#### **Prototype**

Boolean IsModeSupported(FireiTriggerMode Mode)

#### **Comments**

This method checks whether a given FireiTriggerMode value is supported by the camera. The programmer should typically test for the support of a trigger mode value, before trying to set it using the Mode property.

#### Visual Basic syntax

```
Dim Supported As Boolean
Supported = Trigger.IsModeSupported(FireiTriggerMode.Mode_0)
```

#### C# syntax

```
bool Supported = Trigger.IsModeSupported(FireiTriggerMode.Mode_0);
```

# **Reload method**

#### Prototype

Reload()

#### **Comments**

This method reloads the values of the trigger control register from the camera, so effectively it acts as an "undo" function for any changes made through the various properties, as long as Save hasn't yet been called.

The inquiry register on the other hand is not reloaded, since it contains read-only values which cannot be changed anyway.

Visual Basic syntax

```
Trigger.Reload()
```

C# syntax

```
Trigger.Reload();
```

# PullSoftwareTrigger method

#### Prorotype

PullSoftwareTrigger()

#### **Comments**

This method sets the software\_trigger register of the camera for acquiring a frame. If the source property of the trigger is not set to Source\_SW, an exception will be thrown.

You can call PullSoftwareTrigger method subsequently for acquiring new frames.

#### Visual Basic syntax

```
Trigger.PullSoftwareTrigger()
```

C# syntax

Trigger.PullSoftwareTrigger();

## Save method

#### Prototype

Save()

#### **Comments**

This method saves any changes made to the trigger control register of the camera. If for some reason this cannot be completed (i.e., the camera refuses the write request), an exception will be thrown.

Any subsequent calls to the Reload method will revert to this saved state.

Visual Basic syntax Trigger.Save()

#### C# syntax

Trigger.Save();

# **FireiStreamFormat**

The FireiStreamFormat object encapsulates the video format settings relevant to a given camera. A FireiStreamFormat object instance cannot and should not be created directly; its functionality is paired closely with the specific camera, so the camera is responsible for constructing the object.

To obtain a FireiStreamFormat, the programmer can use the StreamFormat property of FireiCamera. Additionally, a list of all available to the camera FireiStreamFormats can be obtained through the GetStreamFormats method; all the FireiStreamFormats contained in it are connected with that camera automatically. It can also be obtained directly through the two "retrieve" methods, RetrieveStreamFormat and RetrieveStreamFormatFromIdentifier.

The following properties and methods are not final; changes are kept in the FireiStreamFormat object and only passed to the camera as the current settings when the Save method is called (or the FireiStreamFormat is set to the camera using the StreamFormat property).

# PixelFormatString property

## Prototype

String PixelFormatString

## **Comments**

This is a read only property that returns the pixel format of the FireiStreamFormat as a string. A pixel format is not unique to a FireiStreamFormat. A pair of a pixel format and a resolution however is.

## Visual Basic syntax

Dim PixelFormat As String
PixelFormat = StreamFormat.PixelFormatString

## C# syntax

string PixelFormat = StreamFormat.PixelFormatString;

## **PixelFormat property**

## Prototype

FireiPixelFormat PixelFormat

## *Comments*

This is a read only property that returns the pixel format of the FireiStreamFormat as a FireiPixelFormat value. A pixel format is not unique to a FireiStreamFormat. A pair of a pixel format and a resolution however is.

Possible values in the FireiPixelFormat enumerated value are:

None,

Y\_MONO, YUV\_411, YUV\_422, YUV\_444, RGB\_24, Y\_MONO\_16, RGB\_48, S\_Y\_MONO\_16, S\_RGB\_48, RAW\_8, RAW\_16

## Visual Basic syntax

Dim PixelFormat As FireiPixelFormat
PixelFormat = StreamFormat.PixelFormat

### C# syntax

FireiPixelFormat PixelFormat = StreamFormat.PixelFormat;

## **Resolution property**

### Prototype

FireiResolution Resolution

## **Comments**

This is a read only property that returns the resolution of the FireiStreamFormat as a FireiResolution value. A resolution is not unique to a FireiStreamFormat. A pair of a pixel format and a resolution however is.

Possible values in the FireiResolution enumerated value are:

```
None,
res160x120,
res320x240,
res640x480,
res800x600,
res1024x768,
res1280x960,
res1600x1200,
Variable,
Variable_1,
Variable 2,
Variable_3,
Variable_4,
Variable_5,
Variable_6,
Variable 7
```

The values from res160x120 up to res1600x1200 represent Fixed formats, and from Variable to Variable\_7 represent User Defined formats.

Dim Resolution As FireiResolution Resolution = StreamFormat.Resolution

#### C# syntax

FireiResolution Resolution = StreamFormat.Resolution;

## **IsUserDefined property**

#### Prototype

Boolean IsUserDefined

#### *Comments*

This is a read only property that returns whether the given FireiStreamFormat is User Defined. If true, the UserDefined property of FireiStreamFormat can be used. Otherwise, the Fixed property can be used.

#### Visual Basic syntax

Dim UserDefined As Boolean
UserDefined = StreamFormat.IsUserDefined

#### C# syntax

bool IsUserDefined = StreamFormat.IsUserDefined;

## **IsCurrent property**

#### Prototype

Boolean IsCurrent

#### **Comments**

This is a read only property that returns whether the given FireiStreamFormat is the currently selected streaming format of the camera. Please note that it does not necessarily mean that all parameters of the stream format are saved on the camera; it merely means it has the same pixel format and resolution.

If the FireiStreamFormat was obtained through the StreamFormat property of FireiCamera (which returns the currently selected FireiStreamFormat) this property should always be true. It is therefore only useful if the FireiStreamFormat object was obtained through other means.

#### Visual Basic syntax

Dim Current As Boolean Current = StreamFormat.IsCurrent

#### C# syntax

bool IsCurrent = StreamFormat.IsCurrent;

## **Identifier property**

#### Prototype

uint Identifier

## **Comments**

This is a read only property that returns a unique identifier, in the form of a uint value that can be stored for later usage (e.g., to retrieve this format directly from the camera using RetrieveStreamFormatFromIdentifier).

This identifier is ideal for storing the stream format selection to a windows control, such as a Combo Box or a List Box (as each entry's data). It should be noted however, that the variable settings of FireiStreamFormat are not transferred through this unique identifier; only the constant attributes of a FireiStreamFormat, i.e., the pixel format and resolution.

## Visual Basic syntax

Dim ID As UInteger
ID = StreamFormat.Identifier

## C# syntax

uint ID = StreamFormat.Identifier;

## **Fixed property**

### Prototype

FireiFixedStreamFormat Fixed

## **Comments**

This is a read only property that returns the associated FireiFixedStreamFormat object with this FireiStreamFormat. It is only valid if the IsUserDefined property is false (a null value will be returned if the IsUserDefined property is true).

## Visual Basic syntax

Dim Fixed As FireiFixedStreamFormat Set Fixed = StreamFormat.Fixed

## C# syntax

FireiFixedStreamFormat Fixed = StreamFormat.Fixed;

## **UserDefined property**

## Prototype

FireiUserDefinedStreamFormat UserDefined

## **Comments**

This is a read only property that returns the associated FireiUserDefinedStreamFormat object with this FireiStreamFormat. It is only valid if the IsUserDefined property is true (a null value will be returned if the IsUserDefined property is false).

## Visual Basic syntax

Dim UserDefined As FireiUserDefinedStreamFormat
Set UserDefined = StreamFormat.UserDefined

## C# syntax

```
FireiUserDefinedStreamFormat UserDefined = StreamFormat.UserDefined;
```

# RawModeOverride property

### Prototype

FireiRawMode RawModeOverride

### **Comments**

This is a read/write property that allows the programmer to establish if a bayer conversion will be performed on the image data coming from the camera and if so, the color filter that the camera is using.

The default setting is Auto, which means the SDK will try to determine the correct conversion necessary. This is not always possible, since many raw-mode cameras sent raw-data as regular Y\_MONO. In those cases, an override is necessary if a conversion to RGB is desired, hence this property.

Per the IIDC specification, only under User Defined modes (Format\_7) a camera is allowed to send raw unconverted data – in that case, the color filter is supplied by the camera. However, many camera manufacturers disguise raw data as Y\_MONO, sent either through Fixed or User Defined streaming formats.

The RawModeOverride property carries enumerated values; possibilities are:

Auto, None, RGGB, GRBG, GBRG, BGGR

### Visual Basic syntax

| Dim RawMode As FireiRawMode                                 |      |
|-------------------------------------------------------------|------|
| RawMode = StreamFormat.RawModeOverride                      | 'get |
| <pre>StreamFormat.RawModeOverride = FireiRawMode.RGGB</pre> | 'set |
|                                                             |      |

#### C# syntax

```
FireiRawMode RawMode = StreamFormat.RawModeOverride; //get
StreamFormat.RawModeOverride = FireiRawMode.RGGB; //set
```

## Width property

#### Prototype

ushort Width

#### **Comments**

This is a read only property that returns the resolution width of the streaming format. This is constant for a Fixed streaming format and variable on a User Defined.

#### Visual Basic syntax

Dim Width As UShort Width = StreamFormat.Width

#### C# syntax

ushort Width = StreamFormat.Width;

# **Height property**

### Prototype

ushort Height

### **Comments**

This is a read only property that returns the resolution height of the streaming format. This is constant for a Fixed streaming format and variable on a User Defined.

#### Visual Basic syntax

Dim Height As UShort Height = StreamFormat.Height

#### C# syntax

ushort Height = StreamFormat.Height;

## **ToString method**

#### **Prototype**

String ToString()

#### **Comments**

This method returns a textual representation of the FireiStreamFormat. The text contains the pixel format and the resolution of the streaming format. A typical result for a Fixed format would look like:

Y\_MONO, 160 X 120

In case of a User Defined format the string contains the maximum resolution instead, similar to:

Y\_MONO, Max 160 X 120

#### Visual Basic syntax

```
Dim Description As String
Description = StreamFormat.ToString()
```

#### C# syntax

string Description = StreamFormat.ToString();

## Save method

#### **Prototype**

Save()

#### **Comments**

This method sets this FireiStreamFormat to the camera, including any selected attributes, whether Fixed or User Defined. If for some reason this cannot be completed (i.e., the camera refuses the write request), an exception will be thrown.

The effect of this method is the same as using the StreamFormat property of FireiCamera, to set this FireiStreamFormat.

StreamFormat.Save()

# C# syntax

StreamFormat.Save();

# **FireiFixedStreamFormat**

The FireiFixedStreamFormat object is derived from FireiStreamFormat. It carries any additional functionality that pertains to Fixed streaming formats. It cannot be constructed directly; it is only ever obtained through the Fixed property of FireiStreamFormat.

Its properties are mostly read-only, except for the FrameRate, which can be set by the programmer.

# **ResolutionString property**

## Prototype

String ResolutionString

## **Comments**

This is a read only property that returns the resolution of the FireiFixedStreamFormat as a string. A resolution is not unique to a FireiStreamFormat. A pair of a pixel format and a resolution however is.

## Visual Basic syntax

Dim Resolution As String Resolution = Fixed.ResolutionString

### C# syntax

```
BSTR Resolution;
HRESULT hr = pIFixed->get_ResolutionString(&Resolution);
```

## FrameRateString property

## Prototype

String FrameRateString

## **Comments**

This is a read/write property that can be used to retrieve a textual representation of the frame rate of the streaming format and then set it back.

Since the format of the text is specific, setting the property can be safely done only with values got from it.

## Visual Basic syntax

| Dim FrameRate As String<br>FrameRate = Fixed.FrameRateString<br>Fixed.FrameRateString = FrameRate | 'get<br>'set   |
|---------------------------------------------------------------------------------------------------|----------------|
| C# syntax                                                                                         |                |
| string FrameRate = Fixed.FrameRateString;<br>Fixed.FrameRateString = FrameRate;                   | //get<br>//set |

## **FrameRate property**

## Prototype

FireiFrameRate FrameRate

### **Comments**

This is a read/write property that can be used to retrieve or set the frame rate of the FireiFixedStreamFormat. It is represented by an enumerated value (FireiFrameRate), with the following possibilities:

None, fps1\_875, fps3\_75, fps7\_5, fps15, fps30, fps60, fps120, fps240

The programmer can test whether a given frame rate is valid with this Fixed format and acceptable by the camera, a call to IsFrameRateSupported is sufficient.

#### Visual Basic syntax

| Dim FrameRate As FireiFrameRate        |      |
|----------------------------------------|------|
| FrameRate = Fixed.FrameRate            | 'get |
| Fixed.FrameRate = FireiFrameRate.fps30 | 'set |
| C# syntax                              |      |

| FireiFrameRate FrameRate = Fixed.FrameRate;        | //get |
|----------------------------------------------------|-------|
| <pre>Fixed.FrameRate = FireiFrameRate.fps30;</pre> | //set |

## PacketSize property

#### Prototype

uint PacketSize

#### **Comments**

This is a read only property that returns the size in bytes of the packets for this streaming format. This will be constant between successive reads, since the packet size is always the same on a given Fixed streaming format.

#### Visual Basic syntax

Dim PacketSize As UInteger PacketSize = Fixed.PacketSize

#### C# syntax

uint PacketSize = Fixed.PacketSize;

## PacketsPerFrame property

### Prototype

uint PacketsPerFrame

### **Comments**

This is a read only property that returns the number of packets per frame for this streaming format. This will be constant between successive reads, since the number of packets per frame is always the same on a given Fixed streaming format.

### Visual Basic syntax

Dim PacketsPerFrame As UInteger PacketsPerFrame = Fixed.PacketsPerFrame

#### C# syntax

uint PacketsPerFrame = Fixed.PacketsPerFrame;

## **ToString method**

#### Prototype

String ToString()

#### **Comments**

This method returns a textual representation of the FireiFixedStreamFormat. The text contains the pixel format and the resolution of the streaming format. A typical result would look like:

Y\_MONO, 160 X 120

It is also the same value returned by the ToString method of the FireiStreamFormat from which this FireiFixedStreamFormat was derived from.

#### Visual Basic syntax

Dim Description As String
Description = Fixed.ToString()

#### C# syntax

string Description = Fixed.ToString();

## IsFrameRateSupported method

#### Prototype

Boolean IsFrameRateSupported(FireiFrameRate frameRate)

#### **Comments**

This method will return true if the supplied FireiFrameRate is both available in this FireiFixedStreamFormat and acceptable by the camera and the current conditions of the 1394 bus.

A frame rate may not be available on a given Fixed streaming format, as defined in the IIDC spec. It may also not be supported by the camera; these are static conditions. There are dynamic conditions though, such as the isochronous speed of the bus the camera is connected to, limited by both hardware and software. Some frame rates may require a higher isochronous speed than what is available currently, and even though the camera may support the frame rate, it might not be currently achievable. In all those cases, IsFrameRateSupported will return false.

Dim Supported As Boolean
Supported = Fixed.IsFrameRateSupported(FireiFrameRate.fps30)

## C# syntax

bool Supported = Fixed.IsFrameRateSupported(FireiFrameRate.fps30);

# **FireiUserDefinedStreamFormat**

The FireiUserDefinedStreamFormat object is derived from FireiStreamFormat. It carries any additional functionality that pertains to User Defined streaming formats. It cannot be constructed directly; it is only ever obtained through the UserDefined property of FireiStreamFormat.

Unlike the FireiFixedStreamFormat object, there many selectable attributes in FireiUserDefinedStreamFormat.

# Left property

## Prototype

ushort Left

## **Comments**

This is a read only property that can be used to read the currently set left coordinate of the Region of Interest set in the FireiUserDefinedStreamFormat. This can be set through the SetROI method.

## Visual Basic syntax

Dim Left As UShort Left = UserDefined.Left

## C# syntax

ushort Left = UserDefined.Left;

# **Right property**

## Prototype

ushort Right

## **Comments**

This is a read only property that can be used to read the currently set right coordinate of the Region of Interest set in the FireiUserDefinedStreamFormat. This can be set through the SetROI method.

## Visual Basic syntax

Dim Right As UShort Right = UserDefined.Right

## C# syntax

ushort Right = UserDefined.Right;

## **Top property**

## Prototype

ushort Top

## **Comments**

This is a read only property that can be used to read the currently set top coordinate of the Region of Interest set in the FireiUserDefinedStreamFormat. This can be set through the SetROI method.

Dim Top As UShort Top = UserDefined.Top

#### C# syntax

ushort Top = UserDefined.Top;

### **Bottom property**

#### **Prototype**

ushort Bottom

#### *Comments*

This is a read only property that can be used to read the currently set bottom coordinate of the Region of Interest set in the FireiUserDefinedStreamFormat. This can be set through the SetROI method.

#### Visual Basic syntax

Dim Bottom As UShort Bottom = UserDefined.Bottom

#### C# syntax

ushort Bottom = UserDefined.Bottom;

## Width property

# Prototype

ushort Width

#### *Comments*

This is a read only property that can be used to read the currently set width of the Region of Interest set in the FireiUserDefinedStreamFormat. This can be set through the SetROI method and it is equal to Right – Left. It is also the same value returned by the Width property of the FireiStreamFormat from which this FireiUserDefinedStreamFormat was derived from.

#### Visual Basic syntax

Dim Width As UShort Width = UserDefined.Width

#### C# syntax

ushort Width = UserDefined.Width;

## **Height property**

#### **Prototype**

ushort Height

#### **Comments**

This is a read only property that can be used to read the currently set height of the Region of Interest set in the FireiUserDefinedStreamFormat. This can be set through the SetROI method and it is equal to Bottom – Top. It is also the same value returned by the Height property of the FireiStreamFormat from which this FireiUserDefinedStreamFormat was derived from.

Dim Height As UShort Height = UserDefined.Height

#### C# syntax

ushort Height = UserDefined.Height;

## MaxWidth property

#### **Prototype**

ushort MaxWidth

#### *Comments*

This is a read only property that can be used to read the maximum possible width for the Region of Interest of the FireiUserDefinedStreamFormat.

#### Visual Basic syntax

Dim MaxWidth As UShort MaxWidth = UserDefined.MaxWidth

#### C# syntax

ushort MaxWidth = UserDefined.MaxWidth;

### **MaxHeight property**

#### **Prototype**

ushort MaxHeight

#### **Comments**

This is a read only property that can be used to read the maximum possible height for the Region of Interest of the FireiUserDefinedStreamFormat.

#### Visual Basic syntax

Dim MaxHeight As UShort MaxHeight = UserDefined.MaxHeight

#### C# syntax

ushort MaxHeight = UserDefined.MaxHeight;

## HorizontalPositionUnit property

#### **Prototype**

ushort HorizontalPositionUnit

#### **Comments**

This is a read only property that can be used to read the horizontal unit for the position of the Region of Interest of the FireiUserDefinedStreamFormat. The left, right, top and bottom x-coordinates of the ROI must be perfectly divisible by this value.

#### Visual Basic syntax

Dim HPosUnit As UShort

HPosUnit = UserDefined.HorizontalPositionUnit

#### C# syntax

ushort HPosUnit = UserDefined.HorizontalPositionUnit;

## VerticalPositionUnit property

## Prototype

ushort VerticalPositionUnit

#### *Comments*

This is a read only property that can be used to read the vertical unit for the position of the Region of Interest of the FireiUserDefinedStreamFormat. The left, right, top and bottom y-coordinates of the ROI must be perfectly divisible by this value.

#### Visual Basic syntax

Dim VPosUnit As UShort
VPosUnit = UserDefined.VerticalPositionUnit

#### C# syntax

ushort VPosUnit = UserDefined.VerticalPositionUnit;

### WidthUnit property

#### **Prototype**

ushort WidthUnit

### *Comments*

This is a read only property that can be used to read the width unit for the Region of Interest of the FireiUserDefinedStreamFormat. The total width of the ROI must be perfectly divisible by this value.

#### Visual Basic syntax

Dim WUnit As UShort WUnit = UserDefined.WidthUnit

#### C# syntax

ushort WUnit = UserDefined.WidthUnit;

## HeightUnit property

#### Prototype

ushort HeightUnit

#### **Comments**

This is a read only property that can be used to read the height unit for the Region of Interest of the FireiUserDefinedStreamFormat. The total height of the ROI must be perfectly divisible by this value.

#### Visual Basic syntax

Dim HUnit As UShort HUnit = UserDefined.HeightUnit

#### C# syntax

ushort HUnit = UserDefined.HeightUnit;

## MaxPacketSize property

#### **Prototype**

ushort MaxPacketSize

### *Comments*

This is a read only property that can be used to read the maximum allowed packet size in bytes of the FireiUserDefinedStreamFormat. The PacketSize property cannot be set to a value greater than this value.

#### Visual Basic syntax

Dim MaxPacketSize As UShort
MaxPacketSize = UserDefined.MaxPacketSize

#### C# syntax

ushort MaxPacketSize = UserDefined.MaxPacketSize;

## PacketSizeUnit property

#### **Prototype**

ushort PacketSizeUnit

#### **Comments**

This is a read only property that can be used to read the packet size unit of the FireiUserDefinedStreamFormat. The PacketSize property must be set to a value perfectly divisibly by this value.

#### Visual Basic syntax

Dim PacketSizeUnit As UShort
PacketSizeUnit = UserDefined.PacketSizeUnit

#### C# syntax

ushort PacketSizeUnit = UserDefined.PacketSizeUnit;

## PacketSize property

#### **Prototype**

ushort PacketSize

#### *Comments*

This is a read/write property that can be used to retrieve or set the size in bytes of each packet the camera will transmit for this format.

When setting it, acceptable values are greater than or equal to 0 and less than or equal to the MaxPacketSize property. The value must also be perfectly divisible by the value of PacketSizeUnit property.

Setting this value to 0 means the SDK will try and determine the correct packet size automatically, either by setting it to the maximum possible, or by querying the camera for it.

#### Visual Basic syntax

| Dim PacketSize As UShort<br>PacketSize = UserDefined.PacketSize<br>UserDefined.PacketSize = 0 | 'get<br>'set |
|-----------------------------------------------------------------------------------------------|--------------|
| <i>C# syntax</i>                                                                              | //get        |

| ushort PacketSize = UserDefined.PacketSize; | //get |
|---------------------------------------------|-------|
| UserDefined.PacketSize = 0;                 | //set |

## F7Offset property

### Prototype

uint F70ffset

#### **Comments**

This is a read only property that can be used to read the register offset of this

FireiUserDefinedStreamFormat. This value can then be used in the ReadCommand and WriteCommand methods of FireiCamera in order to access the streaming format directly through its register.

#### Visual Basic syntax

Dim F7Offset As UInteger
F7Offset = UserDefined.F7Offset

#### C# syntax

uint F70ffset = UserDefined.F70ffset;

## **ToString method**

#### Prototype

String ToString()

### **Comments**

This method returns a textual representation of the FireiUserDefinedStreamFormat. The text contains the pixel format and the maximum resolution of the streaming format. A typical result would look like:

Y\_MONO, Max 160 X 120

It is also the same value returned by the ToString method of the FireiStreamFormat from which this FireiUserDefinedStreamFormat was derived from.

#### Visual Basic syntax

Dim Description As String
Description = UserDefined.ToString()

#### C# syntax

```
string Description = UserDefined.ToString();
```

# SetROI method

## Prototype

SetROI(ushort left, ushort top, ushort width, ushort height)

## **Comments**

This method is used to set the desired coordinates and size of the Region of Interest for the FireiUserDefinedStreamFormat.

The left and top values must be greater than or equal to 0 and less than or equal to the MaxWidth and MaxHeight properties respectively. They must also be perfectly divisible by HorizontalPositionUnit and VerticalPositionUnit respectively.

The width and height values must be greater than or equal to WidthUnit and HeightUnit respectively and less than or equal to MaxWidth and MaxHeight respectively. They must also be perfectly divisible by WidthUnit and HeightUnit respectively. Additionally, they must not be greater than the available rectangle as set by the left and top values (i.e., the sum of width and left must not be greater than MaxWidth and the sum of height and top must not be greater than MaxHeight).

In case the above conditions are not met an exception will be thrown, containing an informative message. The method will not query the camera for validity; any checks are made inside the SDK, according to the reported parameters of the camera.

## Visual Basic syntax

UserDefined.SetROI(0, 0, 160, 120)

## C# syntax

UserDefined.SetROI(0, 0, 160, 120);

# FireiFeature

The FireiFeature object encapsulates all functionality related to a camera feature. It contains all the information available through the feature's inquiry register, and all the capabilities available through the feature's control register in one concise package.

The FireiFeature object cannot be constructed directly by the programmer; instead, it is accessible through the camera properties at any time. The FireiCamera object offers a specialized read-only property for accessing each individual feature. For example, it has a Shutter property that returns the FireiFeature object pertaining to the shutter feature. If a more generic way to access features is required, the Feature property can be used instead; it takes a string of the name of the feature as a parameter.

Additionally, a full list of all features can be retrieved from the camera, through its GetFeatures method.

The FireiFeature object implements various properties and methods to its interface. Unlike the FireiStreamFormat and FireiTrigger objects, any change made to the FireiFeature instance is directly passed to the camera, as there is no specific Save method.

# Name property

## Prototype

String Name

## Comments

This is a read-only property that returns the name of the object as a string. This name is the exact same name that can be used to retrieve this FireiFeature object, through the GetFeature method of FireiCamera.

## Visual Basic syntax

Dim Name As String Name = Feature.Name

## C# syntax

string Name = Feature.Name;

## **IsSupported property**

## Prototype

Boolean IsSupported

## *Comments*

This is a read-only property that will return whether this FireiFeature represents a feature supported by the camera.

If this property is false, no other property or method of FireiFeature should be called, otherwise an exception will be thrown.

## Visual Basic syntax Dim Supported As Boolean

Supported = Feature.IsSupported

#### C# syntax

bool Supported = Feature.IsSupported;

## HasAbsolute property

### Prototype

Boolean HasAbsolute

#### **Comments**

This is a read-only property that will return whether this FireiFeature supports setting its value through "Absolute" values.

If this property is false, the Absolute property of FireiFeature should not be accessed, otherwise an exception will be thrown.

#### Visual Basic syntax

Dim HasAbsolute As Boolean HasAbsolute = Feature.HasAbsolute

#### C# syntax

bool HasAbsolute = Feature.HasAbsolute;

### HasOnePush property

# Prototype

Boolean HasOnePush

#### **Comments**

This is a read-only property that will return whether this FireiFeature supports setting its value through a "One Push" operation (as defined by the IIDC specification).

If this property is false, the OnePush method of FireiFeature should not be called, otherwise an exception will be thrown.

#### Visual Basic syntax

Dim HasOnePush As Boolean HasOnePush = Feature.HasOnePush

#### C# syntax

bool HasOnePush = Feature.HasOnePush;

## **CanRead property**

#### Prototype

Boolean CanRead

#### **Comments**

This is a read-only property that will return whether this FireiFeature supports reading its value.

If this property is false, the Value property of FireiFeature should not be read, otherwise an exception would be thrown. This does not mean it cannot be set however; the HasManual property can be used to determine that.

#### Visual Basic syntax

Dim CanRead As Boolean CanRead = Feature.CanRead

C# syntax

bool CanRead = Feature.CanRead;

## HasOnOff property

#### **Prototype**

Boolean HasOnOff

### **Comments**

This is a read-only property that will return whether this FireiFeature supports turning it on and off entirely.

If this property is false, the Enable property of FireiFeature should not be accessed, otherwise an exception will be thrown.

#### Visual Basic syntax

Dim HasOnOff As Boolean HasOnOff = Feature.HasOnOff

#### C# syntax

bool HasOnOff = Feature.HasOnOff;

## **HasAuto property**

## Prototype

Boolean HasAuto

#### **Comments**

This is a read-only property that will return whether this FireiFeature supports setting its value automatically, according to the camera shooting circumstances.

If this property is false, the AutoMode property of FireiFeature should not be accessed, otherwise an exception will be thrown.

#### Visual Basic syntax

Dim HasAuto As Boolean HasAuto = Feature.HasAuto

#### C# syntax

bool HasAuto = Feature.HasAuto;

# **HasManual property**

### Prototype

Boolean HasManual

### **Comments**

This is a read-only property that will return whether this FireiFeature supports setting its value manually, through the Value property.

If this property is false the Value property of FireiFeature should not be set, otherwise an exception would be thrown. It could still be read though; the CanRead property can be used to determine that.

### Visual Basic syntax

Dim HasManual As Boolean HasManual = Feature.HasManual

### C# syntax

bool HasManual = Feature.HasManual;

## **MinValue property**

#### Prototype

uint MinValue

### **Comments**

This is a read-only property that will return the minimum value that can be set to this FireiFeature, through the Value property.

#### Visual Basic syntax

Dim MinValue As UInteger MinValue = Feature.MinValue

#### C# syntax

uint MinValue = Feature.MinValue;

## MaxValue property

#### Prototype

uint MaxValue

#### **Comments**

This is a read-only property that will return the maximum value that can be set to this FireiFeature, through the Value property.

#### Visual Basic syntax

Dim MaxValue As UInteger MaxValue = Feature.MaxValue

#### C# syntax

uint MaxValue = Feature.MaxValue;

## **Absolute property**

#### Prototype

Boolean Absolute

### **Comments**

This is a read/write property that will retrieve or set whether this FireiFeature will use "absolute" values when setting its value. If set to true, the value of the feature is then read and set through the AbsoluteValue property, instead of the Value property.

This property is not available if HasAbsolute is false.

#### Visual Basic syntax

| Dim Absolute As Boolean<br>Absolute = Feature.Absolute<br>Feature.Absolute = True | 'get<br>'set   |
|-----------------------------------------------------------------------------------|----------------|
| C# syntax                                                                         |                |
| bool Absolute = Feature.Absolute;<br>Feature.Absolute = true;                     | //get<br>//set |

## **Enabled property**

#### Prototype

Boolean Enabled

#### **Comments**

This is a read/write property that will retrieve or set whether this FireiFeature is on or off. If set to false a call to any of its properties or methods could result in an exception.

This property is not available if HasOnOff is false.

#### Visual Basic syntax

|        | Dim Enabled As Boolean<br>Enabled = Feature.Enabled<br>Feature.Enabled = True | 'get<br>'set   |
|--------|-------------------------------------------------------------------------------|----------------|
| C# syn | ntax<br>bool Enabled = Feature.Enabled;<br>Feature.Enabled = true;            | //get<br>//set |

## AutoMode property

#### Prototype

Boolean AutoMode

#### **Comments**

This is a read/write property that will retrieve or set whether this FireiFeature will be setting its value automatically or not. If it is set to true, the Value property cannot be set, or an exception will be thrown.

This property is not available if HasAuto is false.

| Dim Auto As Boolean<br>Auto = Feature.AutoMode<br>Feature.AutoMode = True           | 'get<br>'set   |
|-------------------------------------------------------------------------------------|----------------|
| <pre>C# syntax     bool Auto = Feature.AutoMode;     Feature.AutoMode = true;</pre> | //get<br>//set |

## Value property

#### Prototype

uint Value

### **Comments**

This is a read/write property that will retrieve or set the value of this FireiFeature. In order to read the value, the CanRead property must be true. In order to set the value, the HasManual property must be true, and the AutoMode property must be false. The value being set must also reside inside the boundaries set by the MinValue and MaxValue properties.

### Visual Basic syntax

| Dim Value As UInteger<br>Value = Feature.Value<br>Feature.Value = Feature.MaxValue | 'get<br>'set |
|------------------------------------------------------------------------------------|--------------|
| C# syntax                                                                          |              |
| uint Value = Feature.Value;                                                        | //get        |
| Feature.Value = Feature.MaxValue;                                                  | //set        |

## HasSoftAbsolute property

#### Prototype

Boolean HasSoftAbsolute

#### **Comments**

This is a read-only property that will return whether this FireiFeature supports setting its value through "absolute" values, calculated through the API<sup>3</sup>.

If this property is false, the MinAbsoluteValue, MaxAbsoluteValue and SoftAbsolute properties are inaccessible.

#### Visual Basic syntax

Dim HasSoftAbsolute As Boolean HasSoftAbsolute = Feature.HasSoftAbsolute

<sup>&</sup>lt;sup>3</sup> This feature is called by the various Unibrain APIs "SoftAbsolute". It is only available on specific cameras, mostly Unibrain models. The camera in effect works in its regular manual values mode; the interface with the program operates in absolute mode, and the underlying API takes care of the value adaptation.

#### C# syntax

bool HasSoftAbsolute = Feature.HasSoftAbsolute;

## SoftAbsolute property

#### Prototype

Boolean SoftAbsolute

### **Comments**

This is a read/write property that will turn the SoftAbsolute feature on and off, if supported. Trying to set this feature when HasSoftAbsolute is false will result in an exception.

If this property is true, the AbsoluteValue property is used to set the feature value instead of the Value property.

#### Visual Basic syntax

| Dim SoftAbsolute As Boolean         |      |
|-------------------------------------|------|
| SoftAbsolute = Feature.SoftAbsolute | 'get |
| Feature.SoftAbsolute = True         | 'set |
|                                     |      |

#### C# syntax

| <pre>bool SoftAbsolute = Feature.SoftAbsolute;</pre> | //get |
|------------------------------------------------------|-------|
| Feature.SoftAbsolute = True;                         | //set |

## ValueString property

#### Prototype

String ValueString

#### **Comments**

This is a read/write property that will retrieve or set the value of the feature through a textual representation of it. The string will include the unit of the feature if in absolute mode.

Through this property the value can be read or set either in Absolute, SoftAbsolute or Relative mode, albeit with different formats.

The same limitations as in the Value and AbsoluteValue properties apply.

#### Visual Basic syntax

| Dim ValueString As String<br>ValueString = Feature.ValueString<br>Feature.ValueString = ValueString       | 'get<br>'set   |
|----------------------------------------------------------------------------------------------------|----------------|
| <pre>C# syntax     string ValueString = Feature.ValueString;     Feature.ValueString = ValueString;</pre> | //get<br>//set |

## MinValueString property

## Prototype

String MinValueString

### **Comments**

This is a read-only property that will retrieve the minimum allowed value of the feature as a textual representation. The string will include the unit of the feature if in absolute mode.

The same limitations as in the MinValue and MinAbsoluteValue properties apply.

### Visual Basic syntax

Dim MinValueString As String MinValueString = Feature.MinValueString

### C# syntax

string MinValueString = Feature.MinValueString;

## MaxValueString property

### Prototype

String MaxValueString

### *Comments*

This is a read-only property that will retrieve the maximum allowed value of the feature as a textual representation. The string will include the unit of the feature if in absolute mode.

The same limitations as in the MaxValue and MaxAbsoluteValue properties apply.

### Visual Basic syntax

Dim MaxValueString As String MaxValueString = Feature.MaxValueString

#### C# syntax

string MaxValueString = Feature.MaxValueString;

## **Unit property**

#### Prototype

FireiFeatureUnit Unit

#### **Comments**

This is a read-only property that will retrieve the unit of the value of the feature as FireiFeatureUnit enumerated values.

Possible values returned are:

```
None,
FractionPercent,
ExposureValue,
Kelvin,
Degree,
Time,
Decibel,
FStops,
Distance,
ActualPercent
```

Dim Unit As FireiFeatureUnit Unit = Feature.Unit

#### C# syntax

FireiFeatureUnit Unit = Feature.Unit;

## AbsoluteValue property

#### **Prototype**

float AbsoluteValue

#### **Comments**

This is a read/write property that will retrieve or set the absolute value of this FireiFeature. For this property to be enabled instead of the Value property, the Absolute or SoftAbsolute properties must be true. Additionally, the value must reside in the boundaries set by the MinAbsoluteValue and MaxAbsoluteValue properties.

Since absolute values have fractional parts, this value is represented through a single-precision floating point number.

#### Visual Basic syntax

| Dim Value As Single<br>Value = Feature.AbsoluteValue<br>Feature.AboluteValue = Feature.MaxAbsoluteValue | 'get<br>'set   |
|----------------------------------------------------------------------------------------------------|----------------|
| C# syntax                                                                                               |                |
| float Value = Feature.AbsoluteValue;<br>Feature.AboluteValue = Feature.MaxAbsoluteValue;                | //get<br>//set |

## MinAbsoluteValue property

#### Prototype

float MinAbsoluteValue

#### **Comments**

This is a read-only property that will return the minimum value that can be set to this FireiFeature, through the AbsoluteValue property.

Since absolute values have fractional parts, this value is represented through a single-precision floating point number.

#### Visual Basic syntax

Dim MinValue As Single MinValue = Feature.MinAbsoluteValue

#### C# syntax

float MinValue = Feature.MinAbsoluteValue;

# MaxAbsoluteValue property

### Prototype

float MaxAbsoluteValue

## **Comments**

This is a read-only property that will return the maximum value that can be set to this FireiFeature, through the AbsoluteValue property.

Since absolute values have fractional parts, this value is represented through a single-precision floating point number.

#### Visual Basic syntax

Dim MaxValue As Single
MaxValue = Feature.MaxAbsoluteValue

### C# syntax

float MaxValue = Feature.MaxAbsoluteValue;

## **Reload method**

#### Prototype

Reload()

### **Comments**

This method can be used to read the current value and absolute value (if applicable, along with the minimum and maximum absolute values) of the camera feature.

It is particularly useful after a call to OnePush or if the camera is in AutoMode, as reading the value through the Value property will not return the current value on the camera, rather the value stored in the FireiFeature object. This is done for bus bandwidth conservation.

## Visual Basic syntax

```
Feature.Reload()
```

C# syntax
Feature.Reload();

## **OnePush method**

## Prototype

OnePush()

#### *Comments*

This method, when called, will perform a complete one-push operation on the camera for the feature<sup>4</sup>.

<sup>&</sup>lt;sup>4</sup> A one push operation is two-step: first the register for the one push is set, and then the acknowledge register is repeatedly read until the operation is finished. The OnePush method does these two steps in one call and returns when the one push operation is finished.

This method is available only if HasOnePush is true; calling it otherwise will result in an exception.

## Visual Basic syntax Feature.OnePush()

# C# syntax

Feature.OnePush();

# FireiFrame

The FireiFrame object contains a single camera frame, allowing the programmer to read and write the image data pixel by pixel. It also provides some useful methods that help manipulate the image, e.g., draw lines, rectangles or print text on the image.

This object cannot be constructed directly; it is constructed and maintained internally by the SDK, and passed through the FrameReceived event of FireiCamera. It can be considered valid throughout the context of the event handler – <u>but it cannot be stored in memory for later use</u>.

# **GetPixel method**

## Prototype

Color GetPixel(ushort x, ushort y)

## Comments

This method returns the color value as a System.Drawing.Color object of a given by coordinates pixel of the image buffer.

x and y must be within the boundaries of the image, starting from 0. The maximum width can be supplied either by the camera (GetCurrentResolution method), or the FireiStreamFormat properties Width and Height.

## Visual Basic syntax

```
Dim Color As System.Drawing.Color
Color = Frame.GetPixel(0, 0)
```

## C# syntax

```
System.Drawing.Color Color = Frame.GetPixel(0, 0);
```

# SetPixel method

## Prototype

SetPixel(ushort x, ushort y, System.Drawing.Color color)

## **Comments**

This method sets the color value from a System.Drawing.Color object to a given by coordinates pixel of the image buffer.

x and y must be within the boundaries of the image, starting from 0. The maximum width can be supplied either by the camera (GetCurrentResolution method), or the FireiStreamFormat properties Width and Height.

## Visual Basic syntax

```
Frame.SetPixel(0, 0, Drawing.Color.Black)
```

## C# syntax

```
Frame.SetPixel(0, 0, Drawing.Color.Black);
```

## **GetRGB** method

#### Prototype

GetRGB(ushort x, ushort y, out byte red, out byte green, out byte blue)

#### **Comments**

This method returns the color value as a red, green and blue components of a given by coordinates pixel of the image buffer.

x and y must be within the boundaries of the image, starting from 0. The maximum width can be supplied either by the camera (GetCurrentResolution method), or the FireiStreamFormat properties Width and Height.

#### Visual Basic syntax

Dim Red, Green, Blue As Byte
Frame.GetRGB(0, 0, Red, Green, Blue)

#### C# syntax

byte Red, Green, Blue; Frame.GetRGB(0, 0, out Red, out Green, out Blue);

## SetRGB method

#### Prototype

SetRGB(ushort x, ushort y, byte red, byte green, byte blue)

#### **Comments**

This method sets the color value of a given by coordinates pixel of the image buffer, using red, green and blue components.

x and y must be within the boundaries of the image, starting from 0. The maximum width can be supplied either by the camera (GetCurrentResolution method), or the FireiStreamFormat properties Width and Height.

#### Visual Basic syntax

Frame.SetRGB(0, 0, 0, 0, 0)

C# syntax

Frame.SetRGB(0, 0, 0, 0, 0);

### SaveToFile method

#### Prototype

SaveToFile(string filename)

#### **Comments**

This method will save the contents of the FireiFrame to disk, as a regular Windows uncompressed BMP file. The filename must be supplied, with or without the .bmp extension (the SDK will add it if it was omitted).

If for some reason the operation is unsuccessful, an exception will be thrown.

```
Visual Basic syntax
        Frame.SaveToFile("c:\Frame1.bmp")
```

### C# syntax

```
Frame.SaveToFile("c:\Frame1.bmp");
```

# **FlipHorizontally method**

### Prototype

FlipHorizontally()

### *Comments*

This method will invert the frame in-place along the y-axis (horizontally).

#### Visual Basic syntax

Frame.FlipHorizontally()

### C# syntax

Frame.FlipHorizontally();

# **FlipVertically method**

### Prototype

FlipVertically()

## Comments

This method will invert the frame in-place along the x-axis (vertically).

#### Visual Basic syntax

```
Frame.FlipVertically()
```

## C# syntax

```
Frame.FlipVertically();
```

## **Negative method**

## Prototype

Negative()

## **Comments**

This method will invert the color information of the frame. The result will be similar to a photographic negative.

## Visual Basic syntax

Frame.Negative()

## C# syntax

Frame.Negative();

# **ToBitmap method**

## Prototype

System.Drawing.Bitmap ToBitmap()

## **Comments**

This method will return the frame data as a System.Drawing.Bitmap object. Any subsequent alterations on the returned object will not be reflected on the image of the Frame. This object can be stored for later use and it is the programmer's responsibility to dispose of.

## Visual Basic syntax

```
Dim Picture As System.Drawing.Bitmap
Picture = Frame.ToBitmap()
```

## C# syntax

System.Drawing.Bitmap Picture = Frame.ToBitmap();

## **GetGraphics method**

## Prototype

System.Drawing.Graphics GetGraphics()

## **Comments**

This method will return the frame data as a System.Drawing.Graphics object. Any subsequent alterations on this object will be reflected on the image of the frame, so it should be considered volatile and not stored for later use or disposed of.

## Visual Basic syntax

Dim Picture As System.Drawing.Graphics
Picture = Frame.GetGraphics()

## C# syntax

System.Drawing.Graphics Picture = Frame.GetGraphics();

## **DrawLine method**

## Prototype

```
DrawLine(
short fromX,
short FromY,
short toX,
short ToY,
System.Drawing.Color color
)
```

## **Comments**

This method will draw a line from a point defined by a set of coordinates (fromX, fromY) to another point defined by a set of coordinates(toX, toY), using the color defined by a System.Drawing.Color object.

The coordinates given as the 4 parameters must reside in the frame boundaries, otherwise an exception will be thrown.

Frame.DrawLine(0, 0, 50, 50, Drawing.Color.Black)

## C# syntax

Frame.DrawLine(0, 0, 50, 50, Drawing.Color.Black);

## **DrawString method**

### Prototype

```
DrawString(
    string text,
    short x,
    short y,
    System.Drawing.Font font,
    System.Drawing.Color color
)
```

### **Comments**

This method will draw a string of text on a point on the frame defined by a set of coordinates (x, y), using the color defined by a System.Drawing.Color object and a valid System.Drawing.Font object.

The coordinates given as the 2 parameters must reside in the frame boundaries, otherwise an exception will be thrown.

#### Visual Basic syntax

Frame.DrawString("Foo", 0, 0, Me.Font, Drawing.Color.Black)

#### C# syntax

Frame.DrawString("Foo", 0, 0, this.Font, Drawing.Color.Black);

## **DrawRectangle method**

## Prototype

```
DrawRectangle(
    short x,
    short y,
    short width,
    short height,
    System.Drawing.Color color,
    bool filled
    )
```

#### **Comments**

This method will draw a rectangle, with its top-left corner being at a point defined by a set of coordinates (x, y) having a specific width and height and using the color defined by a System.Drawing.Color object. Additionally, it can be specified whether this rectangle will be empty (just its outline drawn) or filled.

The coordinates defined by the 4 parameters given must reside in the frame boundaries, otherwise an exception will be thrown.

Frame.DrawRectangle(0, 0, 50, 50, Drawing.Color.Black, False)

## C# syntax

Frame.DrawRectangle(0, 0, 50, 50, Drawing.Color.Black, false);

## DrawLineRGB method

### Prototype

```
DrawLineRGB(
short fromX,
short fromY,
short toX,
short toY,
byte red,
byte green,
byte blue
)
```

### **Comments**

This method will draw a line from a point defined by a set of coordinates (fromX, fromY) to another point defined by a set of coordinates(toX, toY), using the color defined by its red, green and blue components.

The coordinates given as the 4 parameters must reside in the frame boundaries, otherwise an exception will be thrown.

```
Visual Basic syntax
```

Frame.DrawLineRGB(0, 0, 50, 50, 0, 0, 0)

C# syntax

Frame.DrawLineRGB(0, 0, 50, 50, 0, 0, 0);

# DrawStringRGB method

## Prototype

```
DrawString(
string text,
short x,
short y,
System.Drawing.Font font,
byte red,
byte green,
byte blue
)
```

## **Comments**

This method will draw a string of text on a point on the frame defined by a set of coordinates (x, y), using the color defined by its red, green and blue components, and a valid System.Drawing.Font object.

The coordinates given as the 2 parameters must reside in the frame boundaries, otherwise an exception will be thrown.

Frame.DrawStringRGB("Foo", 0, 0, Me.Font, 0, 0, 0)

## C# syntax

Frame.DrawStringRGB("Foo", 0, 0, this.Font, 0, 0, 0);

## DrawRectangleRGB method

### Prototype

```
DrawRectangle(
short x,
short y,
short width,
short height,
byte red,
byte green,
byte blue,
bool filled
)
```

#### **Comments**

This method will draw a rectangle, with its top-left corner being at a point defined by a set of coordinates (x, y) having a specific width and height and using the color defined by its red, green and blue components. Additionally, it can be specified whether this rectangle will be empty (just its outline drawn) or filled.

The coordinates defined by the 4 parameters given must reside in the frame boundaries, otherwise an exception will be thrown.

#### Visual Basic syntax

```
Frame.DrawRectangleRGB(0, 0, 50, 50, 0, 0, 0, False)
```

#### C# syntax

```
Frame.DrawRectangleRGB(0, 0, 50, 50, 0, 0, 0, false);
```

# FireiCamera

The FireiCamera object encapsulates all functionality pertaining to the camera itself; therefore it could be considered to be the "central" object of the SDK.

It acts as a factory for many other objects: FireiFeature, FireiStreamFormat and FireiTrigger.

It cannot be constructed directly however; the FireiManager object is responsible for constructing a FireiCamera instance.

Besides having a great number of properties and methods, it also implements three events: FrameReceived, BufferReceived, and CameraRemoved. The first, if handled, will be fired every time a new frame is received by the SDK; the second will be fired every time a new frame is received by the SDK, but before converting it to a display-compatible format; and the third will be fired if the camera is physically removed from the system.

# **GUID property**

## Prototype

FireiGUID GUID

## **Comments**

This is a read-only property that can be used to retrieve the GUID of the camera. It constructs and initializes a FireiGUID object internally and then returns it.

## Visual Basic syntax

Dim GUID As FireiGUID Set GUID = Camera.GUID

C# syntax

FireiGUID Set GUID = Camera.GUID;

# **Vendor property**

## Prototype

string Vendor

## **Comments**

This is a read-only property that can be used to retrieve the vendor name of the camera, as a string.

## Visual Basic syntax

Dim VendorName As String VendorName = Camera.Vendor

## C# syntax

string VendorName = Camera.Vendor;

# **Model property**

## Prototype

string Model

## **Comments**

This is a read-only property that can be used to retrieve the model name of the camera, as a string.

## Visual Basic syntax

Dim ModelName As String ModelName = Camera.Model

## C# syntax

string ModelName = Camera.Model;

# Serial property

## Prototype

uint Serial

## *Comments*

This is a read-only property that can be used to retrieve the serial number of the camera, as a uint.

## Visual Basic syntax

Dim SerialNo As UInteger SerialNo = Camera.Serial

## C# syntax

uint SerialNo = Camera.Serial;

## StreamFormat property

## Prototype

FireiStreamFormat StreamFormat

## **Comments**

This is a read/write property that will retrieve or set the currently selected FireiStreamFormat of this FireiCamera. Through this FireiStreamFormat, all the streaming format functionality of the camera is exposed to the programmer.

The "set" operation of this property is the equivalent of calling the Save method of FireiStreamFormat.

## Visual Basic syntax

| Dim StreamFormat As FireiStreamFormat |      |
|---------------------------------------|------|
| StreamFormat = Camera.StreamFormat    | 'get |
| Camera.StreamFormat = StreamFormat    | 'set |
|                                       |      |

## C# syntax

| <pre>FireiStreamFormat StreamFormat = Camera.StreamFormat;</pre> | //get |
|------------------------------------------------------------------|-------|
| Camera.StreamFormat = StreamFormat;                              | //set |

# **Trigger property**

## Prototype

FireiTrigger Trigger

## **Comments**

This is a read-only property that will retrieve the currently selected FireiTrigger of this FireiCamera. Through this FireiTrigger, all the trigger functionality of the camera is exposed to the programmer.

#### Visual Basic syntax

| Dim Trigger As FireiTrigger<br>Trigger = Camera.Trigger<br>Camera.Trigger = Trigger | 'get<br>'set   |
|-------------------------------------------------------------------------------------|----------------|
| C# syntax                                                                           |                |
| FireiTrigger Trigger = Camera.Trigger;<br>Camera.Trigger = Trigger;                 | //get<br>//set |

## AutoExposure property

#### **Prototype**

FireiFeature AutoExposure

#### **Comments**

This is a read-only property that can be used to retrieve directly the FireiFeature object for the AutoExposure feature of the camera.

Visual Basic syntax

Dim AutoExposure As FireiFeature AutoExposure = Camera.AutoExposure

C# syntax

FireiFeature AutoExposure = Camera.AutoExposure;

## **Shutter property**

## Prototype

FireiFeature Shutter

## **Comments**

This is a read-only property that can be used to retrieve directly the FireiFeature object for the Shutter feature of the camera.

## Visual Basic syntax

Dim Shutter As FireiFeature Shutter = Camera.Shutter

#### C# syntax

FireiFeature Shutter = Camera.Shutter;

# **Gain property**

## Prototype

FireiFeature Gain

## **Comments**

This is a read-only property that can be used to retrieve directly the FireiFeature object for the Gain feature of the camera.

#### Visual Basic syntax

Dim Gain As FireiFeature Gain = Camera.Gain

#### C# syntax

FireiFeature Gain = Camera.Gain;

## **Iris property**

#### **Prototype**

FireiFeature Iris

## **Comments**

This is a read-only property that can be used to retrieve directly the FireiFeature object for the Iris feature of the camera.

#### Visual Basic syntax

Dim Iris As FireiFeature Iris = Camera.Iris

#### C# syntax

FireiFeature Iris = Camera.Iris;

## **ColorUB** property

## Prototype

FireiFeature ColorUB

## **Comments**

This is a read-only property that can be used to retrieve directly the FireiFeature object for the U/B component of the Color feature of the camera.

## Visual Basic syntax

Dim ColorUB As FireiFeature ColorUB = Camera.ColorUB

## C# syntax

FireiFeature ColorUB = Camera.ColorUB;

# **ColorVR property**

#### Prototype

FireiFeature ColorVR

#### *Comments*

This is a read-only property that can be used to retrieve directly the FireiFeature object for the V/R component of the Color feature of the camera.

#### Visual Basic syntax

Dim ColorVR As FireiFeature ColorVR = Camera.ColorVR

#### C# syntax

FireiFeature ColorVR = Camera.ColorVR;

## **Hue property**

#### **Prototype**

FireiFeature Hue

#### **Comments**

This is a read-only property that can be used to retrieve directly the FireiFeature object for the Hue feature of the camera.

#### Visual Basic syntax

Dim Hue As FireiFeature Hue = Camera.Hue

#### C# syntax

FireiFeature Hue = Camera.Hue;

## Saturation property

#### **Prototype**

FireiFeature Saturation

## **Comments**

This is a read-only property that can be used to retrieve directly the FireiFeature object for the Saturation feature of the camera.

#### Visual Basic syntax

Dim Saturation As FireiFeature Saturation = Camera.Saturation

## C# syntax

FireiFeature Saturation = Camera.Saturation;

## **Focus property**

## Prototype

FireiFeature Focus

## **Comments**

This is a read-only property that can be used to retrieve directly the FireiFeature object for the Focus feature of the camera.

#### Visual Basic syntax

Dim Focus As FireiFeature Focus = Camera.Focus

#### C# syntax

FireiFeature Focus = Camera.Focus;

## **Zoom property**

#### **Prototype**

FireiFeature Zoom

## **Comments**

This is a read-only property that can be used to retrieve directly the FireiFeature object for the Zoom feature of the camera.

#### Visual Basic syntax

Dim Zoom As FireiFeature Zoom = Camera.Zoom

#### C# syntax

FireiFeature Zoom = Camera.Zoom;

## **Brightness property**

## Prototype

FireiFeature Brightness

## **Comments**

This is a read-only property that can be used to retrieve directly the FireiFeature object for the Brightness feature of the camera.

## Visual Basic syntax

Dim Brightness As FireiFeature Brightness = Camera.Brightness

## C# syntax

FireiFeature Brightness = Camera.Brightness;

## **Sharpness property**

## Prototype

FireiFeature Sharpness

## **Comments**

This is a read-only property that can be used to retrieve directly the FireiFeature object for the Sharpness feature of the camera.

## Visual Basic syntax

Dim Sharpness As FireiFeature
Sharpness = Camera.Sharpness

## C# syntax

FireiFeature Sharpness = Camera.Sharpness;

## Gamma property

## Prototype

FireiFeature Gamma

## **Comments**

This is a read-only property that can be used to retrieve directly the FireiFeature object for the Gamma feature of the camera.

## Visual Basic syntax

Dim Gamma As FireiFeature Gamma = Camera.Gamma

## C# syntax

FireiFeature Gamma = Camera.Gamma;

## **RawConversion property**

## Prototype

FireiRawConversion RawConversion

## **Comments**

This is a read/write property that can be used to retrieve or set the Bayer conversion method that will be employed in case it is set on the streaming format.

The Fire-i.net SDK uses the Bayer conversion algorithms implemented in the Firei.dll and DirectShow APIs as they are, benefitting automatically from future performance updates in them.

Possible values of the FireiRawConversion enumerated value are:

NearestNeighbor, BilinearInterpolation, SmoothHueTransition The three implemented algorithms are ordered "Best Performance  $\rightarrow$  Best Quality". BilinearInterpolation is the default setting.

Please note that the SmoothHueTransition algorithm is only implemented in the Firei.dll API; if set while using the DirectShow API, an exception will be thrown.

## Visual Basic syntax

Dim RawConversion As FireiRawConversion RawConversion = Camera.RawConversion 'get Camera.RawConversion = FireiRawConversion.NearestNeighbor 'set

## C# syntax

```
FireiRawConversion RawConversion = Camera.RawConversion; //get
Camera.RawConversion = FireiRawConversion.NearestNeighbor; //set
```

## **Icon property**

## Prototype

System.Drawing.Icon Icon

## *Comments*

This is a read-only property that can be used to retrieve a System.Drawing.Icon object, depicting the camera itself. This picture is derived from an internal database of camera pictures that the Unibrain APIs maintain and is selected automatically, using the camera vendor and model.

## Visual Basic syntax

Dim Icon As System.Drawing.Icon
Icon = Camera.Icon

## C# syntax

System.Drawing.Icon Icon = Camera.Icon;

## **ReadRegister method**

## Prototype

FireiRegister ReadRegister(uint offset)

## **Comments**

This is a method that can be used to retrieve any register of the camera, given its offset as a parameter.

It will read the value from the camera and initialize a FireiFeature object, returning it to the programmer. If for some reason the camera rejects the read request, an exception will be thrown (the exception information will contain the nature of the error).

Please note that the offset parameter is based at 0 - for reading the command registers of the camera (normally based at hex F0000000) the ReadCommand method can be used instead.

## Visual Basic syntax

```
Dim Register As FireiRegister
Register = Camera.ReadRegister(&H404)
```

## C# syntax

```
FireiRegister Register = Camera.ReadRegister(0x404);
```

# WriteRegister method

## Prototype

```
void WriteRegister(uint offset, FireiRegister register)
```

## **Comments**

This is a method that can be used to set any register of the camera, given its offset as a parameter.

It will write the value to the camera given a valid FireiFeature object. If for some reason the camera rejects the write request, an exception will be thrown (the exception information will contain the nature of the error).

Please note that the offset parameter is based at 0 – for writing the command registers of the camera (normally based at hex F0000000) the WriteCommand method can be used instead.

## Visual Basic syntax

Dim Register As FireiRegister
Register = new FireiRegister(0)
Camera.WriteRegister(&H404, Register)

## C# syntax

```
FireiRegister Register = new FireiRegister(0);
Camera.WriteRegister(0x404, Register);
```

## **ReadCommand method**

## Prototype

FireiRegister ReadCommand(uint offset)

## **Comments**

This is a method that can be used to retrieve any command register of the camera, given its offset as a parameter. As "command register" is defined a register with its offset based on the command-base register offset (normally hex F0000000).

It will read the value from the camera and initialize a FireiFeature object, returning it to the programmer. If for some reason the camera rejects the read request, an exception will be thrown (the exception information will contain the nature of the error).

The ReadCommand method has the exact same effect as the ReadRegister method, if the command-base offset is added to the offset parameter. Since this offset is theoretically variable (camera-specific), for command registers it is best to use the ReadCommand method.

## Visual Basic syntax

Dim Register As FireiRegister Register = Camera.ReadCommand(&H504)

## C# syntax

FireiRegister Register = Camera.ReadCommand(&H504);

# WriteCommand method

## Prototype

void WriteCommand(uint offset, FireiRegister register)

## **Comments**

This is method that can be used to set any command register of the camera, given its offset as a parameter. As "command register" is defined a register with its offset based on the command-base register offset (normally hex F0000000).

It will write the value to the camera, given a valid FireiFeature object. If for some reason the camera rejects the write request, an exception will be thrown (the exception information will contain the nature of the error).

The WriteCommand method has the exact same effect as the WriteRegister method, if the commandbase offset is added to the offset parameter. Since this offset is theoretically variable (camera-specific), for command registers it is best to use the WriteCommand method.

## Visual Basic syntax

Dim Register As FireiRegister Register = new FireiRegister(0) Camera.WriteCommand(&H504, Register)

## C# syntax

FireiRegister Register = new FireiRegister(0); Camera.WriteCommand(&H504, Register);

## **ReadBlock method**

# Prototype byte[] ReadBlock(uint offset, uint size)

## **Comments**

This is a method that can be used to retrieve a block of registers (quadlets) on the camera, given its offset and the number of bytes to read (size) as parameters. The size must be a multiple of 4.

## Visual Basic syntax

Dim buffer() As Byte
buffer = Camera.ReadBlock(&HF0F00508, 12)

## C# syntax

Byte[] buffer = Camera.ReadBlock(0xF0F00508, 12);

## WriteBlock method

## Prototype

```
void WriteBlock(uint offset, byte[] buffer)
```

This is a method that can be used to write a block of registers (quadlets) on the camera, given its offset and a byte buffer as parameters. The size of the buffer must be a multiple of 4.

## Visual Basic syntax

```
Dim buffer() As Byte = New Byte(7) {&H82, &H0, &H0, &H10, &H82, &H0, &H3A}
Camera.WriteBlock(&HF0F00508, buffer)
```

C# syntax

```
byte[] buffer = new byte[8] {0x82, 0, 0, 0x10, 0x82, 0, 0, 0x3A};
Camera.WriteBlock(0xF0F0081C, buffer);
```

## GetMemoryPresetsCount method

## Prototype

uint GetMemoryPresetsCount()

#### **Comments**

This method that can be used to retrieve the number of available memory presets of the camera.

If this number is 0, the camera does not support memory presets (rendering the SaveToMemory and LoadFromMemory methods inaccessible).

#### Visual Basic syntax

Dim NumOfMemoryPresets As UInteger
NumOfMemoryPresets = Camera.GetMemoryPresetsCount()

#### C# syntax

uint NumOfMemoryPresets = Camera.GetMemoryPresetsCount();

## **ToString method**

#### **Prototype**

string ToString()

## **Comments**

This method can be used to retrieve an SDK-constructed "friendly name" for the camera, as a string. This "friendly name" is a combination of the vendor name, the model name and the serial number of the camera.

A typical result is similar to:

Unibrain Fire-i 1.2 40045266

#### Visual Basic syntax

```
Dim FriendlyName As String
FriendlyName = Camera.ToString()
```

## C# syntax

```
string FriendlyName = Camera.ToString();
```

# **GetFeature method**

## Prototype

FireiFeature GetFeature(string featureName)

## **Comments**

This is a method that can be used to retrieve the FireiFeature object of any of features of the camera.

It takes the name (as a string) of the feature to locate the desired FireiFeature object. This name is the same as the one returned by the Name property of FireiFeature. If the parameter passed is not a recognized feature name, an exception will be thrown.

## Visual Basic syntax

Dim Feature As FireiFeature
Feature = Camera.GetFeature("Shutter")

## C# syntax

FireiFeature Feature = Camera.GetFeature("Shutter");

# SelectStreamFormat method

## Prototype

SelectStreamFormat()

This method when called will bring up a "Stream Format Selector" dialog, as constructed and maintained internally by the APIs. Through this dialog, user selection of a streaming format is possible. The appearance of this dialog varies depending on the underlying API selected. If DLL mode is currently running, the dialog will look similar to:

| sochronou  | ıs channel number: 5        | 💌 Tra                         | nsmission s                  | peed: S40                    | 00                           | •                            |                             |                              |                              |
|------------|-----------------------------|-------------------------------|------------------------------|------------------------------|------------------------------|------------------------------|-----------------------------|------------------------------|------------------------------|
| Mode       | Video Format                | 240fps                        | 120fps                       | 60fps                        | 30fps                        | 15fps                        | 7.5fps                      | 3.75fps                      | 1.875fps                     |
| Mode 0     | 160x120 YUV 4:4:4           | \$100<br>30 PPF<br>1920 BPP   | \$100<br>60 PPF<br>960 BPP   | \$100<br>120 PPF<br>480 BPP  | \$100<br>240 PPF<br>240 BPP  | \$100<br>480 PPF<br>120 BPP  | \$100<br>960 PPF<br>60 BPP  |                              |                              |
| Mode 1     | 320x240 YUV 4:2:2           | 5800<br>30 PPF<br>5120 BPP    | 5400<br>60 PPF<br>2560 BPP   | \$100<br>120 PPF<br>1280 BPP | \$100<br>240 PPF<br>640 BPP  | \$100<br>480 PPF<br>320 BPP  | 5100<br>960 PPF<br>160 BPP  | \$100<br>1920 PPF<br>80 BPP  | 5100<br>3840 PPF<br>40 BPP   |
| Mode 2     | 640x480 YUV 4:1:1           | \$1600<br>30 PPF<br>15360 BPP | \$800<br>60 PPF<br>7680 BPP  | \$400<br>120 PPF<br>3840 BPP | S200<br>240 PPF<br>1920 BPP  | \$100<br>480 PPF<br>960 BPP  | \$100<br>960 PPF<br>480 BPP | \$100<br>1920 PPF<br>240 BPP | \$100<br>3840 PPF<br>120 BPP |
| Mode 3     | 640x480 YUV 4:2:2           | S3200<br>30 PPF<br>20480 BPP  | 51600<br>60 PPF<br>10240 BPP | 5800<br>120 PPF<br>5120 BPP  | S400<br>240 PPF<br>2560 BPP  | S200<br>480 PPF<br>1280 BPP  | \$100<br>960 PPF<br>640 BPP | S100<br>1920 PPF<br>320 BPP  | S100<br>3840 PPF<br>160 BPP  |
| Mode 4     | 640x480 RGB 24-bit          | S3200<br>30 PPF<br>30720 BPP  | 51600<br>60 PPF<br>15360 BPP | 5800<br>120 PPF<br>7680 BPP  | S400<br>240 PPF<br>3840 BPP  | S200<br>480 PPF<br>1920 BPP  | \$100<br>960 PPF<br>960 BPP | 5100<br>1920 PPF<br>480 BPP  | 5100<br>3840 PPF<br>240 BPP  |
| Mode 5     | 640x480 Y_MONO              | \$1600<br>30 PPF<br>10240 BPP | \$800<br>60 PPF<br>5120 BPP  | \$400<br>120 PPF<br>2560 BPP | \$200<br>240 PPF<br>1280 BPP | \$100<br>480 PPF<br>640 BPP  | \$100<br>960 PPF<br>320 BPP | \$100<br>1920 PPF<br>160 BPP | \$100<br>3840 PPF<br>80 BPP  |
| Mode 6     | 640x480 Y_MONO_16           | S3200<br>30 PPF<br>20480 BPP  | 51600<br>60 PPF<br>10240 BPP | \$800<br>120 PPF<br>5120 BPP | \$400<br>240 PPF<br>2560 BPP | \$100<br>480 PPF<br>1280 BPP | \$100<br>960 PPF<br>640 BPP | S100<br>1920 PPF<br>320 BPP  | S100<br>3840 PPF<br>160 BPP  |
| Mode 7     | Unsupported                 |                               |                              |                              |                              |                              |                             |                              |                              |
| oor: Minim | um required transmission st | ood PPE-I                     | Paaloota Dav                 | Frame RP                     | P: Butas Pa                  | r Packet                     | Band                        | width usage                  | a: 0.0%                      |

If on the other hand the DirectShow mode is currently running, the dialog will look similar to:

| Unibrain Fire-i 501c 8209 Properties                                            |
|---------------------------------------------------------------------------------|
| Stream Format Configuration Pixel Format Y_MONO Image Size 640 X 480 Image Size |
| Frame Rate 30.0                                                                 |
|                                                                                 |
| OK Cancel Apply                                                                 |

Upon the return of the method, the streaming format that the user selected will be also set on the camera automatically. It can be retrieved by the programmer, if desired, through the StreamFormat property. If the user did not select a format, pressing "Cancel", there is no change made to the camera.

## Visual Basic syntax

```
Camera.SelectStreamFormat()
```

## C# syntax

Camera.SelectStreamFormat();

# AttachPreviewCtrl method

## Prototype

AttachPreviewCtrl(FireiPreviewControl previewControl)

## **Comments**

This method can be used to attach a FireiPreviewControl object to this FireiCamera, for video preview purposes.

## Visual Basic syntax

Camera.AttachPreviewCtrl(FireiPreviewCtrl1)

## C# syntax

```
Camera.AttachPreviewCtrl(FireiPreviewCtrl1);
```

# **Run method**

## Prototype

Run()

## *Comments*

This method will start the streaming of the camera.

If the FireiCamera object is attached to a FireiPreviewControl, the preview on that control will also start.

If the camera is already running, a call to Run will have no effect<sup>5</sup>. If the camera for some reason cannot start, or the preview window (if applicable) is invalid in some way, an exception will be thrown.

## Visual Basic syntax

Camera.Run()

## C# syntax

Camera.Run();

# Stop method

## Prototype

Stop()

## **Comments**

This method will stop the streaming of the camera.

If the FireiCamera object is attached to a FireiPreviewControl, the preview on that control will also stop.

If the camera is not running, a call to Stop will have no effect. If the camera for some reason cannot stop, an exception will be thrown.

# Visual Basic syntax

Camera.Stop()

## C# syntax

```
Camera.Stop();
```

# **IsRunning method**

## Prototype

Boolean IsRunning()

<sup>&</sup>lt;sup>5</sup> This is not entirely true; if the camera was started while not being attached to a FireiPreviewControl, then attached and Run was called again, the preview will start.

This method will return whether the camera is currently running.

Please note that IsRunning will return true even if the camera was not started during runtime (i.e., it was running before the program was started).

#### Visual Basic syntax

Dim Running As Boolean
Running = Camera.IsRunning()

C# syntax

bool Running = Camera.IsRunning();

## GetStreamFormats method

## Prototype

```
System.Collections.Generic.List<FireiStreamFormat>.GetStreamFormats()
```

#### **Comments**

This method can be used to retrieve a list of the supported streaming formats of the object.

The returned list contains only the supported formats of the specific camera at the time of the call to GetStreamFormats. Since the actual speed of the bus the camera is connected to can vary depending on various parameters, the supported formats will also vary, depending on the speed of the bus (besides the make and model of the camera).

## Visual Basic syntax

Dim StreamFormats As System.Collections.Generic.List(Of FireiStreamFormat)
StreamFormats = Camera.GetStreamFormats()

#### C# syntax

```
System.Collections.Generic.List<FireiStreamFormat> StreamFormats;
StreamFormats = Camera.GetStreamFormats();
```

## **DisplayProperties method**

## Prototype

DisplayProperties()

## **Comments**

This method when called will bring up a "Display Properties" dialog for the camera. This dialog can then be used to set the various feature values of the camera.

Unlike the other UI-driven methods of the SDK (namely SelectCamera and SelectStreamFormat), this dialog has an immediate effect on the camera as the values and settings of the features are changed. Additionally, the method opens up the dialog and returns immediately. The dialog will remain open until the user closes it, affecting the camera whether it is running or not.

The presented dialog is almost exactly the same in appearance, regardless if DirectShow or DLL is the currently selected underlying mode, and it looks similar to:

| Unibrain Fire-i 1.2 40 | 0045266 Properties                    |     |         | ×                  |
|------------------------|---------------------------------------|-----|---------|--------------------|
| Camera Info Expos      | sure Color Basic                      |     |         |                    |
| on<br>Iv U/B           | · · · · · · · · · · · · · · · · · · · | 255 | 95      | at ab ub op<br>▼□□ |
| ₩ V/R                  | 0 <del></del>                         | 255 | 87      |                    |
| ☐ Hue                  | 0 [                                   | 100 |         |                    |
| 🔽 Sat                  | 0                                     | 255 | 90      |                    |
|                        |                                       |     | Refresh |                    |
|                        |                                       | ОК  | Cancel  | Apply              |

## Visual Basic syntax

Camera.DisplayProperties()

## C# syntax

```
Camera.DisplayProperties();
```

## IsFeatureSupported method

## Prototype

Boolean IsFeatureSupported(string featureName)

## **Comments**

This method will return whether a given feature is supported. The feature parameter is defined as a string, containing the name of the feature. This name is the same as the one the Name property of FireiFeature would return.

## Visual Basic syntax

Dim Supported As Boolean
Supported = Camera.IsFeatureSupported("Shutter")

#### C# syntax

bool Supported = Camera.IsFeatureSupported("Shutter");

## **GetFeaturesEnumerator method**

## Prototype

```
System.Collections.Generic.List<FireiFeature> GetFeatures(
```

```
bool supportedOnly,
FireiFeatureGroup featureGroup
)
```

This method will construct and return a generic list of FireiFeatures. It will contain the FireiFeature objects depending on the parameters passed. The first parameter will toggle whether all features will be returned, or only the ones supported by the camera. Additionally, since the features are divided in 3 groups (Exposure, Color, Basic), through the featureGroup parameter, further reduction on the returned set can be achieved.

The possible values for the featureGroup parameter are:

All, Exposure, Color, Basic

If FireiFeatureGroup.All is selected, all features will be contained in the list, otherwise only the ones defined by the FireiFeatureGroup value.

## Visual Basic syntax

```
Dim Features As System.Collections.Generic.List(Of FireiFeature)
Features = Camera.GetFeatures(true, FireiFeatureGroup.All)
```

## C# syntax

```
System.Collections.Generic.List<FireiFeature> Features;
Features = Camera.GetFeatures(true, FireiFeatureGroup.All);
```

# GetCurrentResolution method

## Prototype

GetCurrentResolution(out ushort width, out ushort height)

## **Comments**

This method will return (as out parameters) the width and height of the camera stream format resolution in pixels.

## Visual Basic syntax

Dim Width, Height As UShort
Camera.GetCurrentResolution(width, height)

## C# syntax

ushort Width, Height; Camera.GetCurrentResolution(out width, out height);

# GetCameraPhoto method

# Prototype

System.Drawing.Bitmap GetCameraPhoto(

```
ushort edgeSize,
byte red,
byte green,
byte blue,
byte alpha
)
```

This method constructs and returns a System.Drawing.Bitmap object, that contains a photograph of the camera connected. This photograph is derived from an internal database that Unibrain maintains, and the SDK utilizes.

The resulting picture will be square (width equals height); the size of each edge can be defined. Additionally, the programmer can choose the background color of the picture (for rendering transparently on a control), in all 4 color components, red, green, blue and alpha.

## Visual Basic syntax

Dim Photo As System.Drawing.Bitmap
Photo = Camera.GetCameraPhoto(80, 255, 255, 255, 255)

## C# syntax

System.Drawing.Bitmap Photo; Photo = Camera.GetCameraPhoto(80, 255, 255, 255, 255);

## SaveToMemory method

## Prototype

SaveToMemory(byte channelNumber)

## **Comments**

This method will save all current features to a memory preset channel on the camera. Since channel 0 is reserved for the camera default values, it cannot be used as a parameter in SaveToMemory.

In order to ascertain what the maximum channel number allowed is, the GetMemoryPresetsCount method can be used: in effect, the number representing the GetMemoryPresetsCount value is the maximum allowed value for SaveToMemory.

If for any reason the camera cannot save the settings, an exception will be thrown.

## Visual Basic syntax

Camera.SaveToMemory(1)

## C# syntax

Camera.SaveToMemory(1);

## LoadFromMemory method

## Prototype

LoadFromMemory(byte channelNumber)

This method will load all current features from a memory preset channel of the camera. Since channel 0 is reserved for the camera default values, it cannot be used as a parameter in LoadFromMemory.

In order to ascertain what the maximum channel number allowed is, the GetMemoryPresetsCount method can be used: in effect, the number representing the GetMemoryPresetsCount value is the maximum allowed value for LoadFromMemory.

If for any reason the camera cannot load the settings, an exception will be thrown.

## Visual Basic syntax

```
Camera.LoadFromMemory(1)
```

## C# syntax

Camera.LoadFromMemory(1);

## SaveToXML method

## Prototype

SaveToXML(string filename, bool overwrite)

## **Comments**

This method will save all current features to a file on disk, in XML format. The first parameter passed represents the filename to save as, and it cannot be empty. The second parameter passed will check if a file with the same filename already exists. If overwrite is false and the file already exists, an exception will be thrown.

The resulting XML file has 100% compatible format with the XML files saved and loaded from the other Unibrain tools, like FireIIDC and Fire-i Application.

If for any reason the file cannot be written to disk, an exception will be thrown.

## Visual Basic syntax

```
Camera.SaveToXML("c:\settings.xml", True)
```

## C# syntax

Camera.SaveToXML("c:\settings.xml", true);

# LoadFromXML method

## Prototype

LoadFromXML(string filename)

## **Comments**

This method will load all features from an XML file on disk, and set them to the camera. The parameter passed represents the filename to load from, and it cannot be empty.

The XML file being loaded can be the one saved with SaveToXML, or any other XML files created by the other Unibrain tools, like FireIIDC and Fire-i Application, since these are 100% compatible.

If for any reason the settings cannot be loaded or set to the camera, an exception will be thrown.

```
Visual Basic syntax
Camera.LoadFromXML("c:\settings.xml")
```

C# syntax

Camera.LoadFromXML("c:\settings.xml");

## **RetrieveStreamFormat method**

## Prototype

```
FireiStreamFormat RetrieveStreamFormat(
    FireiPixelFormat pixelFormat,
    FireiResolution resolution
)
```

## **Comments**

This method will return a FireiStreamFormat object that has the given FireiPixelFormat and FireiResolution attributes, provided it is supported by the camera. If it is not supported, an exception will be thrown.

There is only a single FireiStreamFormat object having the same FireiPixelFormat and FireiResolution values.

## Visual Basic syntax

```
Dim StreamFormat As FireiStreamFormat
StreamFormat = Camera.RetrieveStreamFormat(
        FireiPixelFormat.Y_MONO,
        FireiResolution.res320x240
        )
```

## C# syntax

```
FireiStreamFormat StreamFormat = Camera.RetrieveStreamFormat(
    FireiPixelFormat.Y_MONO,
    FireiResolution.res320x240
    );
```

## RetrieveStreamFormatFromIdentifier method

## Prototype

```
FireiStreamFormat RetrieveStreamFormatFromIdentifier(
    uint identifier
    )
```

## **Comments**

This method will return a FireiStreamFormat object that has the given unique identifier. This identifier can be retrieved by the Identifier property of FireiStreamFormat only.

If the identifier given is not valid, or if it points to a FireiStreamFormat that is not supported by the camera, an exception will be thrown.

## Visual Basic syntax

```
Dim Identifier As UInteger
Identifier = Camera.StreamFormat.Identifier
Dim StreamFormat As FireiStreamFormat
StreamFormat = Camera.RetrieveStreamFormatFromIdentifier(Identifier)
```

## C# syntax

```
uint Identifier = Camera.StreamFormat.Identifier;
FireiStreamFormat StreamFormat =
        Camera.RetrieveStreamFormatFromIdentifier(Identifier);
```

## **FrameReceived event**

## Prototype

event System.EventHandler<FrameReceivedEventArgs> FrameReceived

## **Comments**

This event is fired whenever a frame is received from the camera, after it has been converted to RGB for viewing, but before having been actually sent to the screen (if attached to a FireiPreviewControl). It is therefore useful both to perform image processing using the provided FrameReceivedEventArgs instance and manipulation before display.

The supplied FrameReceivedEventArgs object can be considered valid in the context of the event handler. It contains a Frame property that can be used to access the FireiFrame object. Any changes made to it (through its methods) are then reflected on the preview screen (if applicable) upon exit from the event handler.

## **Syntax**

Since event handlers are usually created automatically by the underlying programming environment, it would not be useful to provide sample code here.

## **BufferReceived event**

## Prototype

event System.EventHandler<BufferReceivedEventArgs> BufferReceived

## **Comments**

This event is fired whenever a frame is received from the camera, before it has been converted to RGB for viewing. It is useful when direct access to the frame buffer being received is necessary, such as when working with Y-MONO-16 formats, since the actual buffer is available.

The supplied BufferReceivedEventArgs object can be considered valid in the context of the event handler. It contains a Buffer property that can be used to access an IntPtr pointing to the actual buffer. The framework-provided System.Runtime.InteropServices.Marshal class contains helpful methods that can be used to handle this buffer, such as ReadByte and Copy.

## **Syntax**

Since event handlers are usually created automatically by the underlying programming environment, it would not be useful to provide sample code here.

# **CameraRemoved event**

## Prototype

event System.EventHandler CameraRemoved

## **Comments**

This event is only ever fired once during the lifecycle of the FireiCamera object, if the camera is physically removed from the system.

Since calling any methods or properties of the camera after it has been removed would result in an error, this event notifies that the camera has been unplugged, giving the programmer the chance to handle the situation. Since the firing of this event might originate from a different thread than the one used while creating the camera object, the camera Dispose method should not be called, otherwise unexpected behavior could occur.

## **Syntax**

Since event handlers are usually created automatically by the underlying programming environment, it would not be useful to provide sample code here.